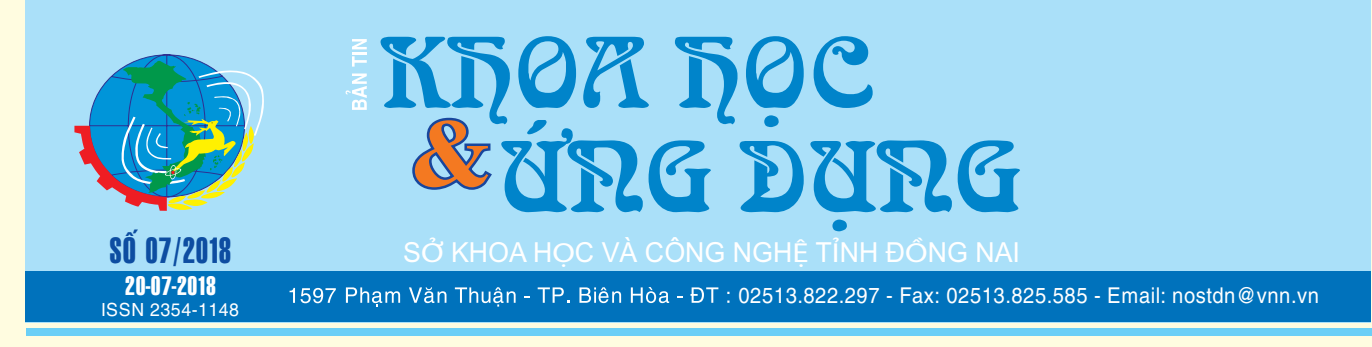

# 10 MẠNG XÃ HỘI CÓ VIÊM TÚI MẬT THỂ THAY THẾ FACBOOK TRONG TƯƠNG LAI

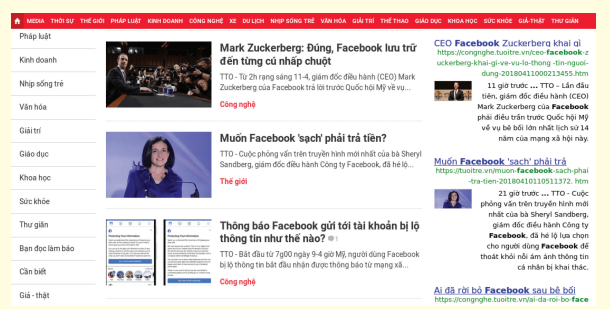

*Tháng 3/2018, Facebook đã bị vạch trần chuyện rò rỉ thông tin cá nhân của hơn 87 triệu người dùng. Rất nhiều cá nhân, tổ chức lên tiếng kêu gọi xóa tài khoản trên mạng xã hội này. Nhưng nếu bỏ Facebook, đâu là giải pháp thay thế Facebook tốt nhất cho cả cá nhân lẫn doanh nghiệp?*

*xem tieáp trang 4*

# 13 TÍNH NĂNG GIÚP BẠN KIỂM SOÁT GIAO DIỆN CONTROL PANEL TRONG WINDOWS 8

Control Panel là một giao diện được người dùng đánh giá cao bởi người sử dụng Windows. Hiện tại, đứng hàng thứ hai về tính năng vượt trội sau tính năng Start Menu. Control Panel trong Windows 8 được "hồi sinh" với một loạt các phím tắt mới, ứng dụng cho các thành phần hệ thống khác nhau, các liên kết nhanh để "bàn giao" tiếp cấu hình trong Windows bao gồm cả tiện ích thiết lập liên quan đến người tiền nhiệm và Toggles. Control Panel không thay thế Category View bao gồm trong phiên bản Windows trước đó, cả Windows 7 và Windows Vista, trong giao diện mới trông vẫn không có gì khác hơn nhưng thật sự đã cải tiến và thay đổi hẳn.

**▶** *xem tiếp trang 2* 

 $>$ 

I) Viêm túi mật: Là một là tình trạng viêm nhiễm túi mật của bạn. Túi mật là một cơ quan hình quả lê nhỏ nằm ở mặt dưới gan của bạn. Nó lưu trữ mật của gan và gửi nó vào ruột non qua ống mật thông thường để hỗ trợ tiêu hóa chất béo. Ống mật thông thường kết nối gan, túi mật và tuyến tụy vào ruột non. Sỏi mật chặn đường dẫn mật là nguyên nhân hàng đầu gây viêm túi mật. Sự tắc nghẽn này gây ra mật để tích tụ trong túi mật và sự tích tụ đó làm cho túi mật bị viêm.

Nên hiểu chỉ có lá gan chúng ta mới tạo ra chất mật nhằm tiêu hoá chất béo khi ăn vào. Còn túi mật chỉ là nơi lưu trữ mật

> **★** *xem tiếp trang 6*  $>$  $>$  $>$  $<$

# **TINH CHỈNH** LABAN KEY TRÊN ANDROID ĐỂ TRẢI NGHIỆM GÕ PHÍM TỐT HƠN

*Lanban Key là bộ gõ tiếng Việt được dùng phổ biến trên các máy Android vì gõ tốt, nhẹ nhàng, dễ dùng, lại có nhiều theme để đổi qua đổi lại cho phù hợp với sở thích người dùng. Nhưng nếu chỉ để mặc định thì trải nghiệm chưa thật sự tốt lắm, ngoài ra bình thường cũng ít ai nghĩ đến việc tùy biến lại bàn phím. Xin chia sẻ với các bạn một vài cách tùy chỉnh lại Laban Key để có được trải nghiệm gõ phím tốt hơn.x* 

*xem tieáp trang 10*  $\rightarrow$ 

### Trong số này:

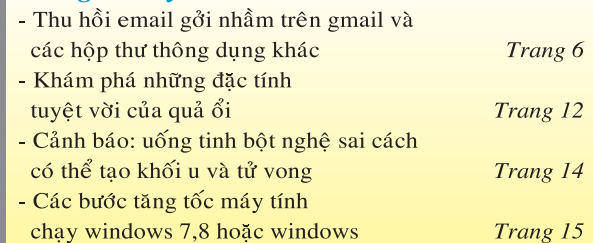

1**1**

#### *Tieáp theo trang 1*

13 TÍNH NĂNG GIÚP BAN KIỂM SOÁT GIAO DIỆN CONTROL PANEL TRONG WINDOWS 8

Khoa hoc  $\&$  Üng dung  $\sqrt{125}$  Tin tức  $\&$  Sư kiên

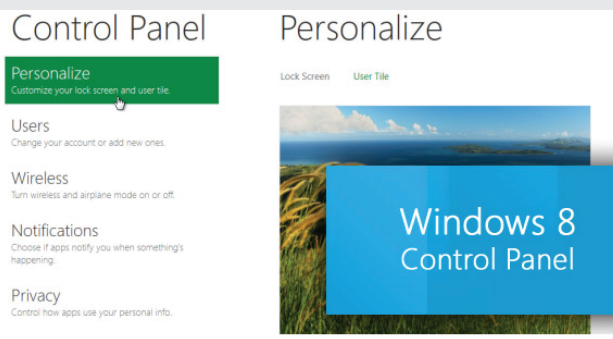

Bổ sung mới trong Control Panel của Windows 8 là PC Sync, Reset & Refresh, Notifications và Start Search. Cùng với những thay đổi lớn khác, giao diện Control Panel có tính năng applet giúp thay đổi những vấn đề riêng tư (Privacy), hồ sơ người dùng (User Profile), Wireless, chia sẻ (Share), Homegroup và Windows Update. Bạn có thể khởi động giao diện Control Panel trong Windows 8 Metro từ menu Start hoặc Start Search và thực hiện kiểm soát giao diện theo từng tính năng cụ thể sau.

### **1. Personalize**

Nếu bản sao Windows 8 của ban chưa được kích hoạt, đầu tiên nó sẽ hiển thị Activate Windows yêu cầu bạn nhập key bản quyền hoặc kích hoạt bản sao thông qua điện thoại. Windows 8 Control Panel cho thấy Personalize applet theo mặc định, trong đó có các tùy chỉnh cho cả hai Lockscreen và User Tile. Từ Under Lock Screen, bạn có thể thay đổi nền màn hình khóa và cho phép ứng dung lưa chon để thêm thông tin chi tiết và gửi thông báo để khóa màn hình. User Tile hiển thị các hình nền người sử dụng với các tùy chọn để chụp ảnh chup từ webcam hoặc hình ảnh chọn từ vị trí trong hệ thống. Tùy chon Personalize cũng cho sử dụng một ứng dụng bên ngoài để tạo người dùng tùy chỉnh.

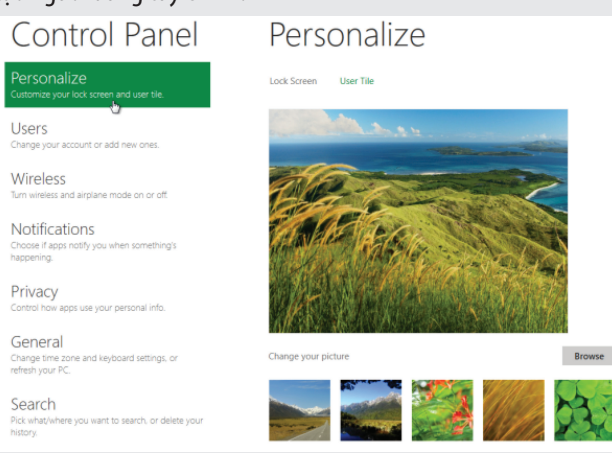

### **2. Users**

Cửa sổ Users với các thiết lập tài khoản "vãng lai" của người

sử dụng, trong đó bao gồm thay đổi tài khoản người dùng và mật khẩu, tạo mật khẩu hình ảnh hoặc chèn mã số PIN để thay thế mật khẩu mặc định khi yêu cầu đăng nhập. Tại đây, bạn có thể quản lý người dùng khác, tạo ra những cái mới và cấu hình cài đặt tài khoản của họ.

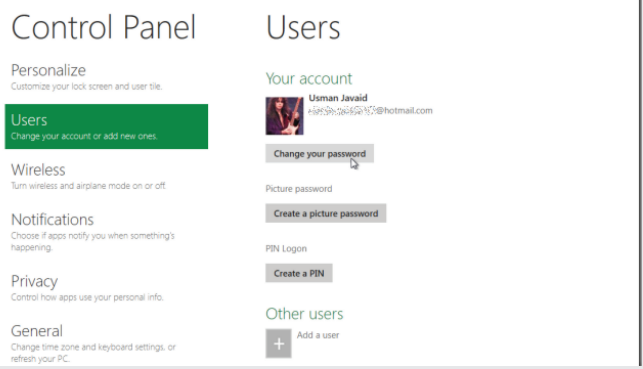

# **3. Notifications**

Cửa sổ Notifications cho phép các ứng dụng hiển thị các thông báo, âm thanh thông báo chuyển đổi on / off và cho phép mở hay vô hiệu hóa thông báo cho mỗi ứng dụng.

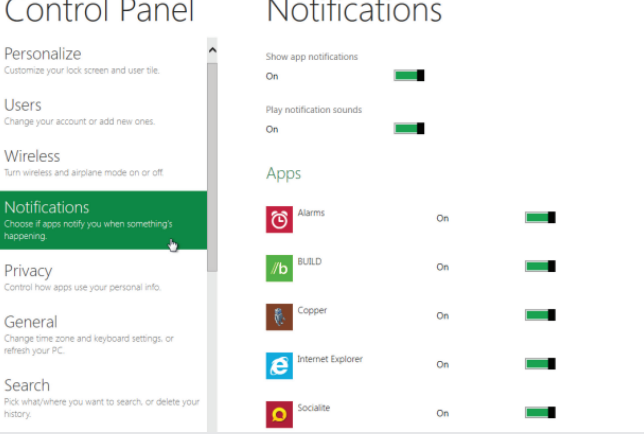

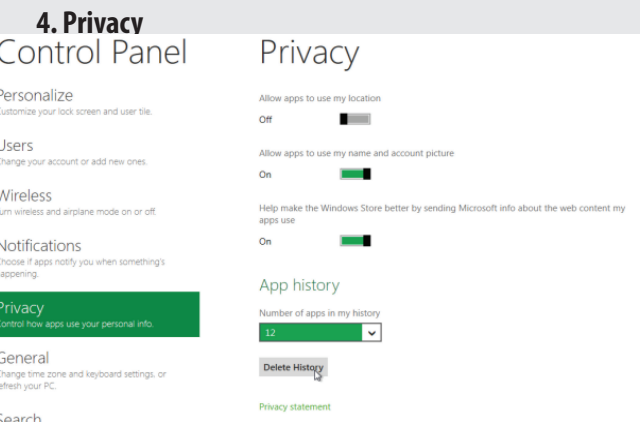

Cửa sổ Privacy cho phép bạn thiết lập các mức cài đặt bảo mật cơ bản, chẳng hạn như cho phép chuyển đổi các ứng dụng địa điểm, tên người dùng và tắt, mở hình ảnh tài khoản. Bạn có thể loại bỏ số quy định của ngày từ phần App history.

### **5.General (Settings)**

Tại cửa sổ General, bạn có thể thay đổi các thiết lập bàn phím cảm ứng khác nhau của máy tính bảng sử dụng Windows 8. Nó cho phép bạn chuyển đổi thêm thời gian sau khi double-tab, tận dụng chữ cái đầu tiên, sử dụng tất cả các ký tự hoa khi thay đổi và tắt, mở âm thanh. Bạn cũng sẽ tìm thấy hai tính năng Refresh máy tính đó là Refresh your PC without affecting your files và Reset your PC and start over (xem thêm tại: http://www.addictivetips.com/windows-tips/how-to-refresh-orreset-your-windows-8-pc-complete-guide/).

#### Control Panel General Personalize **Touch Keyboard** Add a m Users **Contract** the first letter of each sent Wireless  $\mathbf{r}$  $O<sub>n</sub>$ Notifications **Contract**  $O<sub>n</sub>$ Privacy  $\mathcal{L}$ On Refresh your PC without affecting your files If your PC isn't running well, you can reload Windows without losing you<br>photos, music, videos, and other personal files.  $\begin{array}{c}\n\textbf{Get started} \\
\hline\n\end{array}$ Search Reset your PC and start over Share If you are about to give your PC away, you can put it back to the way it w<br>originally and remove all your files.

### **6. Search**

Start Search trong Windows 8 có thể được tùy chỉnh từ cửa sổ Search. Nó cho phép bạn chuyển đổi tắt hay mở history, xóa tất cả các từ khóa tìm kiếm từ danh sách MRU, hiển thị hay ẩn các ứng dụng ở phía trên của cửa sổ Start Search và chọn ứng dụng mà bạn muốn giữ lại trong cửa sổ Start Search Windows 8.

### **7. Share**

Cửa sổ Share bao gồm các tùy chọn để thay đổi các tùy chọn chia sẻ tiện ích của hệ thống Windows như hiển thị, ẩn với người mà người dùng chia sẻ các ứng dụng thường xuyên nhất, thay đổi số lượng của history để giữ trong cửa sổ tìm kiếm, xóa Share history và hiện, ẩn hệ thống người dùng các ứng dụng. Bên dưới những Toggles này, bạn có thể chọn các ứng dụng được hiển thị trong cửa sổ Windows Search.

### **8. Send**

Cửa sổ Send bao gồm các tùy chọn tương tự như cửa sổ Share. Nó cho phép bạn tùy chỉnh các thiết lập history và chọn ứng dụng mà bạn muốn bao gồm trong cửa sổ Send.

### **9. Ease of Access**

Cửa sổ Ease of Access giúp bạn có thể chuyển đổi giữa màn hình hiển thị tương phản cao và thấp của Windows 8. Theo mặc định, ban sẽ thấy nền trắng trong ứng dụng dựa trên giao diện metro và các ứng dung Win32. Tuy nhiên, bằng cách cho phép tùy chon Contrast high bạn có thể điều chỉnh sao cho hợp lý. Điều này sẽ thay đổi màu sắc mặc định của Windows 8 từ màu xanh sang màu tím, thay đổi nền tảng Desktop Background và Windows Explore, màu nền thành màu đen. Bạn có thể phục hồi trở lại ban đầu bằng cách vô hiệu hóa tùy chon High Contrast.

### **10. Devices**

Không giống như Windows 7, nơi các thiết bị phần cứng kết nối được liệt kê trong Hardware và cửa sổ âm thanh Sound (có thể truy cập từ Control Panel), Windows 8 cho thấy tất cả các thiết bị kết nối, bao gồm màn hình hiển thị, tai nghe, microphone, Fax và các thiết bị ngoại vi khác trong Devices. Tùy chọn Remove có sẵn với mỗi thiết bị kết nối để có thể ngắt các thiết bị từ hệ thống bất cứ lúc nào.

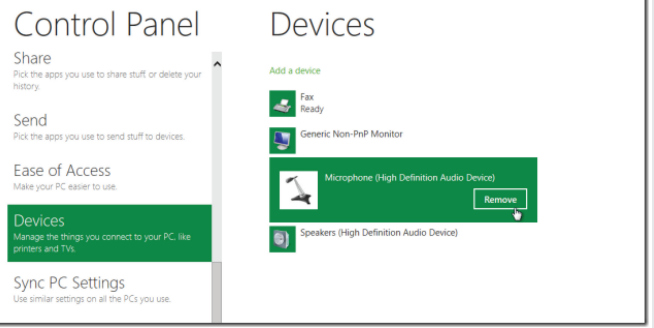

### **11. Sync PC Settings**

PC Sync là tính năng mới của Windows, trong Windows 8 bạn có thể tùy chỉnh đồng bộ hóa tính năng Windows khác nhau và dữ liệu trên tất cả các thiết bị kết nối. Trong Sync PC Settings, bạn có thể chuyển đổi PC Sync on / off và chon các yếu tố khác nhau của các mục mà bạn muốn đồng bộ với các máy tính khác bao gồm: Themes (chủ đề), Ease of Access (dễ dàng truy cập), Language preferences (tùy chọn ngôn ngữ), Installed Applications (cài đặt ứng dụng), Taskbar, Windows Explorer, Search (tìm kiếm), Account picture (hình ảnh tài khoản) và Homegroup.

### **12. Windows Update**

Các cửa sổ Windows Update cho thấy tình trạng hiện tại như cập nhật, gỡ bỏ cài đặt và tùy chọn để tìm kiếm các bản cập nhật trên trực tuyến. Hơn nữa, bạn có thể chuyển đổi cập nhật tự động tùy ý bật, tắt.

#### **13. Category View**

Liên kết More Settings sẽ hiển thị Category của Control Panel, trong đó cho thấy tất cả các applet Control Panel trong nhóm tương ứng. Bạn có thể truy cập vào tất cả các thiết lập Control Panel Windows 8 từ danh mục này.

Khi sử dụng Control Panel trong Windows 8 lần đầu tiên có thể bạn sẽ hơi bối rối, nhưng một khi bạn trở nên quen thuộc với giao diện nó sẽ chứng minh là hữu ích hơn Category View của Control Panel.

 **T.T** (Theo Addictivetips)

# 10 MẠNG XÃ HỘI CÓ THỂ THAY THẾ FACBOOK TRONG TƯƠNG LAI

Khoa học  $\&$  Ứng dụng  $\bigcap$  Chuyên đề

*Bài viết sau đây sẽ đề cập đến 10 mạng xã hội đáng hữu ích để bạn "chuyển nhà", cũng như đưa ra giải pháp cho các người dùng doanh nghiệp, các shop bán hàng trên Facebook trước làn sóng tẩy chay mạng xã hội này ngày càng lớn mạnh.*

# **Tại sao bạn nên quan tâm đến vấn đề an toàn thông tin trên Facebook?**

Trong số người dùng Facebook bị ảnh hưởng lần này, phần lớn là người Mỹ.

Tuy nhiên, trong danh sách các nạn nhân có một số liệu đáng ngạc nhiên: gần 500.000 người dùng Việt Nam bị Cambridge Analytica công ty tư vấn chính trị trực tiếp gây ra vụ bê bối lần này - thu thập thông dữ liệu.

### *Scandal Facebook nóng trên các mặt báo (ảnh chụp từ báo tuổi trẻ)*

Trung bình mỗi ngày người Việt Nam dành ra 2,5 giờ lướt Facebook, với con số 500.000 người ở trên, thì số lượng thông tin bị khai thác là rất lớn. Chúng có thể là ngày sinh, sở thích, tình trạng mối quan hệ, quan điểm chính trị, dữ liệu nhận dạng gương mặt... thậm chí là thói quen sinh hoạt hàng ngày của bạn.

Trong một khám phá mới nhất gần đây, Facebook còn đọc cả nội dung tin nhắn riêng tư của ban. Mọi thứ ban nói - phàn nàn về sếp hay đồng nghiệp, tâm sự thầm kín với ban thân, hoặc chuyện tình cảm bạn có thuận lợi hay không - Facebook đều nắm tường tận mọi chi tiết.

Những thông tin này có thể được sử dụng vào nhiều mục đích khác nhau, như mạo danh, gửi tin rác hoặc thậm chí là tống tiền, bắt cóc…

Nhưng thông thường nhất, các dữ liệu này sẽ được bán cho các nhà tiếp thị để sản xuất quảng cáo cá nhân hóa (personalized ads). Nhờ vậy, bạn có thể bắt gặp hàng chục quảng cáo về đôi giày, chiếc cặp hoặc bất cứ thứ gì bạn mới nói tới trong lúc chat với người thân mình.

Nhiều tổ chức và cá nhân, trong đó có các nhân vật tiếng tăm như Elon Musk - cha đẻ của hãng xe Tesla, Steve Wozniak - đồng sáng lập công ty Apple... đã kêu gọi xóa tài khoản và dừng hoạt động trên Facebook. Phong trào #DeleteFacebook diễn ra rầm rộ khắp nơi trên Internet.

Vì vậy, dù mục tiêu của scandal lần này không phải là bạn, dù bạn ở Việt Nam hoặc một đất nước xa xôi nào đó ngoài biên giới Hoa Kỳ, bạn cũng nên suy nghĩ đến việc thay đổi thói quen chia sẻ thông tin, thậm chí là thay đổi mạng xã hội đang dùng.

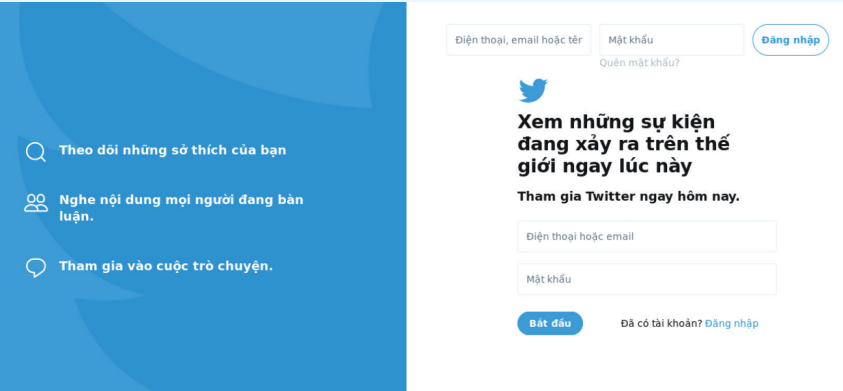

### **Gợi ý 10 mạng xã hội thay thế Facebook**

Những mạng xã hội sau đây có các thiết lập quyền riêng tư trong phần cài đặt rất chi tiết, rõ ràng hoặc có các tính năng giúp bảo vệ dữ liệu của bạn tốt hơn.

### **1. Twitter:**

Twitter đã là đối trong của Facebook trong nhiều năm nhưng với quy mô 310 triệu người dùng, thì còn lâu mới bằng được Facebook. Dẫu vậy, nói về việc thiết lập quyền riêng tư thì Twitter có phần nhỉnh hơn Facebook.

Sự khác nhau về quyền riêng tư giữa Facebook và Twitter nằm ở chính sách và cài đặt quyền riêng tư mặc định.

 Đăng ký tài khoản Twitter chỉ cần Email, không đòi hỏi quá nhiều thông tin bên lề

Ngay từ màn hình đăng ký tài khoản Twitter, bạn đã có sẵn các lựa chọn để bảo vệ quyền riêng tư: (1) chia sẻ thông tin của mình cho quảng cáo cá nhân hóa, (2) cho phép người khác tìm thấy bạn với địa chỉ email và số điện thoại.

Nếu bạn tắt hết tất cả tùy chọn thì mọi thông tin của bạn đều được bảo vệ, được ẩn đi sau khi tạo tài khoản thành công.

Không giống Facebook, Twitter không đòi hỏi quá nhiều thông tin bên lề trong hồ sơ của bạn như: phim đã xem, nhạc đã nghe, trường đã học… Tuy rằng có điền vào và cho hiển thị những thông tin đó hay không là do ban, nhưng Facebook cũng dùng những thủ thuật để kích thích bạn chia sẻ chúng nhiều hơn. Và như vậy, bạn sẽ mất nhiều sự riêng tư hơn.

Trong khi các cài đặt quyền riêng tư của Twitter đã có từ lâu thì Facebook chỉ mới thay đổi để người dùng dễ tùy chỉnh hơn trong vài năm trở lại đây. Ngoài ra, Twitter cũng cho phép tắt hiển thị trạng thái "Đang gõ/Đã xem" trong khung chat, tính năng chắc sẽ chẳng bao giờ xuất hiện trên Facebook.

Trong quá khứ, Twitter cũng từng bị chỉ trích về vấn đề quyền

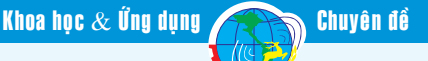

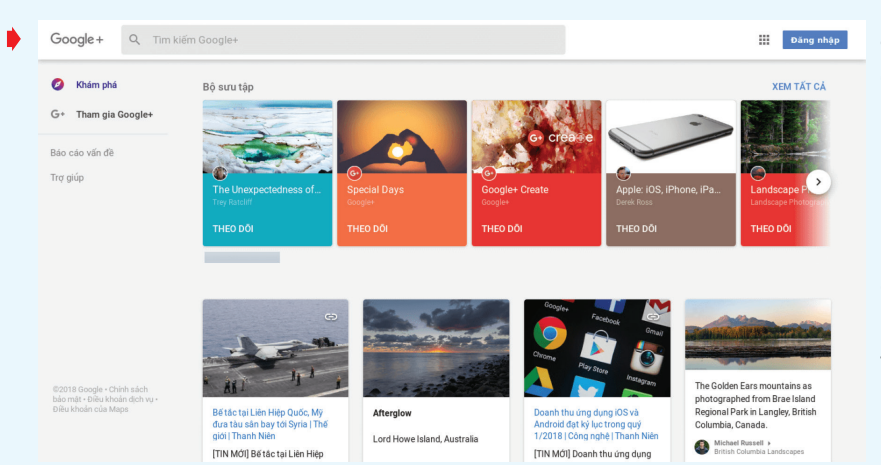

riêng tư như cài đặt tính năng riêng tư không rõ ràng, gây khó khăn cho người không rành về công nghệ. Nhưng qua nhiều năm, Twitter đã sửa sai rất nhiều.

**Nền tảng:** Web, Windows App, Android, iOS.

### **2. Google+:**

Google+ là mạng xã hội do Google phát triển và đưa vào hoạt động từ năm 2011. Google+ cũng có những chức năng tương tự như Facebook: nút "+" thay cho nút "Thích" hay "Cộng đồng" thay cho "Page" và "Group".

Tuy nhiên, Google+ lại quan tâm đến quyền riêng tư hơn cả Facebook, dù đây là sản phẩm của Google, "gã khổng lồ" luôn mang tai tiếng thu thập thông tin người dùng.

Google+ vẫn có lượng người dùng tương đối ở Việt Nam

Mặc định, mỗi khi thêm một ai đó vào vòng tròn kết bạn (circle of friend), Google+ bắt bạn phải chọn một nhóm. Các nhóm khác nhau thể hiện độ thân thiết khác nhau, cũng như mức độ sẵn sàng chia sẻ thông tin. Nhờ vậy mà khi đăng một trạng thái bất kỳ, bạn đều có thể kiểm soát được đối tượng sẽ thấy những nội dung đó.

Các cài đặt về quyền riêng tư của Google+ cũng rất rõ ràng, dễ kiếm. Bạn có thể tắt thu thập thông tin dành cho quảng cáo cá nhân hóa, điều chỉnh các nhóm có thể cập nhật thông tin hoặc tag bạn ảnh, nơi mà bạn tìm thấy và chia sẻ những bức ảnh đẹp, có giá trị đến bạn bè của mình.

Pinterest có thể sử dụng như nguồn cảm hứng

Dù chỉ toàn là ảnh, nhưng nội dung trên Pinterest lại rất phong phú. Ảnh hoạt họa, ảnh chụp phong cảnh, ảnh tạo cảm hứng, ảnh chụp món ăn cũng như là các công thức nấu ăn... có vô số hình ảnh bạn có thể sưu tầm được từ Pinterest. Từ đó bạn có thể mô tả về bản thân hoặc kể những câu chuyện mà ngôn từ không thể thực hiện được.

Pinterest có thể sẽ khiến ban liên tưởng đến Instagram - một mạng xã hội hình ảnh khác cũng

rất nổi tiếng khác. Tuy nhiên, Instagram là của Facebook, nên cũng không đảm bảo về việc bảo vệ quyền riêng tư người dùng. Còn Pinterest thì lại rất chú trong đến quyền lợi của người dùng.

Điển hình là trang giới thiệu chính sách quyền riêng tư của Pinterest. Nó được ghi rất gọn gàng bằng từ ngữ phổ thông để hầu hết người dùng đều có thể hiểu được. Pinterest còn chia nhỏ trang ra thành nhiều đoạn và tóm tắt mỗi đoạn bằng một dòng vắn tắt. Nhưng đặc biệt nhất là, trang chính sách này, cũng như cả hệ thống Pinterest, đều được Việt hóa hoàn chỉnh không sai sót.

Người dùng sẽ dễ dàng nắm được cách Pinterest thu thập và sử dụng thông tin như thế nào, tránh được tình trạng bị khai thác dữ liệu trái phép.

Tại Pinterest, bảng (board) là nơi bạn ghim (pin) những hình ảnh ưa thích lên và chia sẻ nó với ban bè. Nhưng nếu ban không thích thì có thể chuyển bảng sang chế độ bí mật (secret) để đảm bảo không ai ngoài bạn có thể thấy những hình ảnh trong đó. Bạn cũng có quyền ẩn cả hồ sơ Pinterest khỏi kết quả tra cứu của công cụ tìm kiếm bên ngoài để thoải mái hơn khi sử dụng.

# (Còn nữa) **Lưu Quốc Cường** (Theo MonaMedia)

vào ảnh, hoặc tắt hiển thị hồ sơ trên các công cụ tìm kiếm….

Google+ hiệu quả hơn khi bạn dùng chung với các ứng dụng khác trong hệ sinh thái Google như: Google Tài liệu, Google Lịch, Google Keep… Tuy nhiên, bạn cũng có thể sử dụng Google+ đơn giản vì bạn muốn một cảm giác an toàn và riêng tư hơn Facebook.

**Nền tảng:** Web, Android, iOS.

**3. Pinterest:**

Pinterest là một mạng xã hội hình

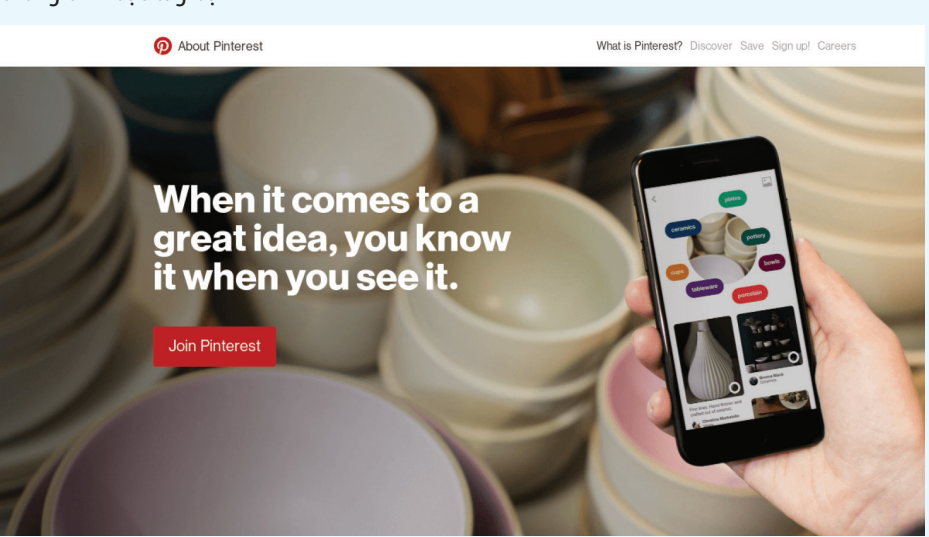

# THU HỒI EMAIL GỞI NHẦM TRÊN GMAIL VÀ CÁC HỘP THƯ THÔNG DỤNG KHÁC

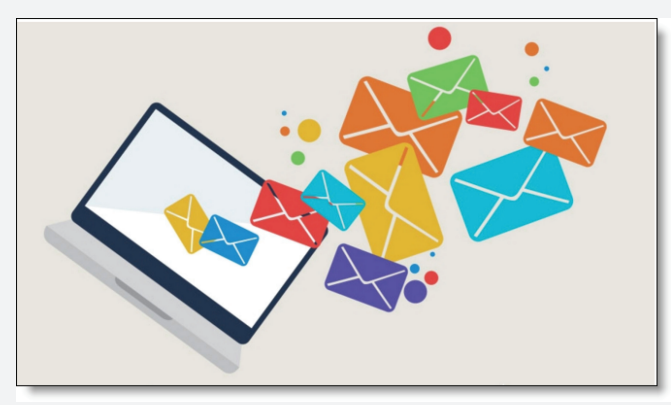

Trong công việc đôi khi bạn gởi nhầm Email cho người khác, do tính năng gởi kèm nhiều người, do tính chất công việc gấp hoặc dễ gặp nhất là do bất cẩn. Theo thống kê trên 90% người dùng máy tính mắc phải lỗi này khi giao dịch qua thư điện tử. Bạn không nên quá lo lắng thủ thuật tinh chỉnh sau đây sẽ giúp bạn phần nào khắc phục được lỗi gởi nhầm thư.

### **Đối với Gmail**

Dịch vụ email của Google có một cách đơn giản để thu hồi các email sau khi gửi, tuy nhiên bạn phải kích hoạt nó trước, cũng có nghĩa là nếu bạn đã lỡ gửi một email và muốn lấy lại trước khi chưa tinh chỉnh thì không thể thực hiện được. Để kích hoạt, bạn click vào biểu tượng bánh răng cài đặt phía trên bên phải, chọn Settings. Vào tab Labs, kéo xuống mục Undo Send, chọn Enable và lưu lại thiết lập. Sau khi đã lưu thiết lập, bất kỳ email nào sau khi ban gửi sẽ hiển thi nút Undo bên cạnh thông báo Your message has been sent. Nếu bạn muốn lấy lại email đó, hãy nhấn vào nút Undo và việc gửi email sẽ được dừng lại cùng thông báo Sending has been undone, email lấy lại sẽ được lưu trong phần thư nháp.

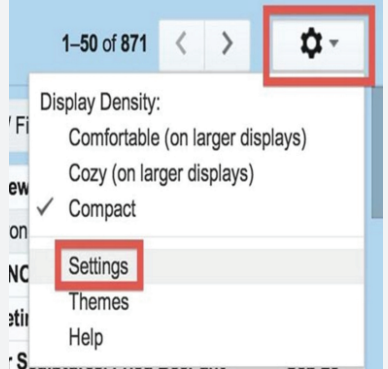

Lưu ý: Nút Undo cùng thông báo Your message has been sent chỉ hiển thị trong một khoảng thời gian rất ngắn và sẽ biến mất. Do đó thực chất tính năng này là ngăn chặn quá trình gửi email, khi email chưa đến được hộp thư của người nhận. Nên nếu bạn không quyết định nhanh việc có lấy lại email hay không thì khoảng vài chục giây sau bạn đành chấp nhận email không mong muốn được gởi đến người nhân, cách duy nhất trong trường hợp này là hãy liên lạc người nhân để xin lỗi họ do sơ xuất từ ban!

### **Đối với Microsoft Outlook**

Tính năng lấy lại email đã gửi của Microsoft Outlook thật sự hiệu quả hơn Gmail, nó có thể giúp bạn lấy lại email đã gửi bao lâu tùy ý, chỉ cần người nhận chưa đọc chúng. Tuy nhiên với các phiên bản khác nhau, bạn cần thực hiện các bước khác nhau.

### **Micrsoft Outlook 2010**

Trước tiên bạn phải vào Mail > Navigation Pane > Sent Items, sau đó vào tab Message  $>$  Move group, chon Actions  $>$  Recall This Message. Sau đó ban sẽ có hai lưa chon: Xóa email đã gửi nếu người nhận chưa đọc hoặc xóa email đã gửi nếu người nhận chưa đọc và thay thế bằng một email khác. Nếu chọn cách thứ hai, bạn có thể cập nhật và thay đổi email đó rồi gửi như bình thường. Ngoài ra bạn có thể tìm đến email đã gửi, click chon mục File > Info, sau đó chọn Recall this Message hoặc Resend this Message.

### **Microsoft Outlook 2007 và 2003**

Cách thực hiện tương tự như phiên bản 2010, chỉ khác là trong tabMessage, chọn Actions > Other Actions > Recall This Message. Lưu ý: Bạn sẽ không thể lấy lại email đã gửi, nếu người nhận đã đọc chúng.

### **Đối với Yahoo Mail**

Thật không may với những người sử dụng dịch vụ email của yahoo, bởi nó không có tính năng giúp lấy lại email đã gửi như Microsoft Outlook. Thậm chí nó cũng không có tính năng Undo quá trình gửi email như Gmail, ít nhất là tại thời điểm hiện tại.

### **Đối với AOL Mail**

Một dịch vụ email không phổ biến, và bạn chỉ có thể thực hiện thao tác lấy lại email đã gửi đối với những email gửi đến các địa chỉ của AOL Mail. Cách thực hiện cũng khá đơn giản, vào mục Mail > Sent Mail trong menu của AOL, đánh dấu các email muốn lấy lại và chon Unsend.

### **Các dịch vụ email khác**

Đối với các dịch vụ email khác như iCloud, Hotmail và Facebook email, cũng không có các tính năng lấy lại email đã gửi, hay tạm dừng quá trình gửi email. Do đó có một lời khuyên là bạn nên ấn vào nút lưu email, sau khoảng 5 phút hãy kiểm tra lại email để chắc chắn rằng không có gì sai sót trước khi gửi chúng. Một thao tác sai để khắc phục nó rất tốn thời gian, chưa kể là các mối quan hệ công việc bị ảnh hưởng. Chúc bạn thành công với những thủ thuật trên!

**Quốc Cường (**Tổng hợp)

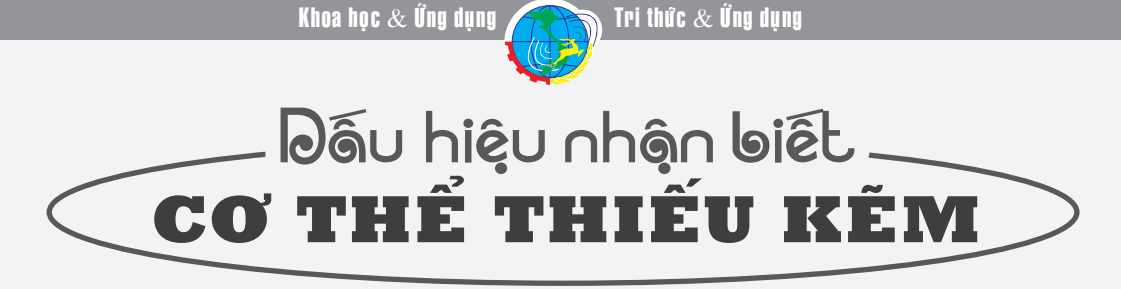

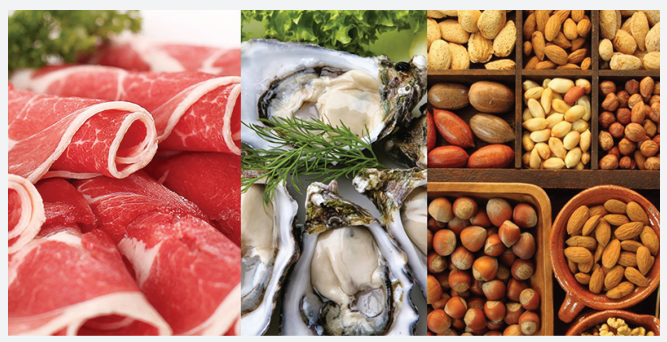

Có thể nhận thấy dấu hiệu thiếu kẽm như móng tay dễ gãy hoặc chậm mọc và có những vết trắng, da khô (biến đổi chuyển hóa acid béo) là một dấu hiệu gián tiếp. Những dấu hiệu bên ngoài thường được biểu hiện là gia tăng tính tổn thương với nhiễm khuẩn, ở trẻ em thì lười ăn, chậm phát triển thể lực, ở đàn ông giảm khả năng sinh sản, ở phụ nữ có thai gia tăng biến chứng của thai nghén, giảm trọng lượng trẻ sơ sinh, thậm chí có thể bị lưu thai, nguy cơ sinh non tăng gấp 3 lần, khả năng biến dang của hệ thần kinh và kém phát triển tinh thần ở trẻ là rất cao, ở người già, thiếu kẽm góp phần gây mất cân bằng đồng hóa với các tác nhân của lão hóa như gốc tự do và chất độc, tăng khả năng loãng xương và teo cơ.

Những dấu hiệu khác thiếu kẽm như giảm sự ngon miệng, giảm vi giác, châm liền seo, châm mọc tóc và móng, tóc dễ rung, khả năng miễn dịch suy giảm…Cách tốt nhất để bổ sung lượng kẽm cho cơ thể và ngăn ngừa thiếu kẽm là kết hợp các loại thực phẩm giàu chất dinh dưỡng trong chế độ ăn uống hàng ngày của mình. Gần 90% lượng kẽm trong cơ thể của chúng ta được tìm thấy ở xương và cơ bắp. Kẽm có nhiều trong thịt như thịt bò, thịt gà, thịt heo; Các loại động vật có vỏ như cua, sò, tôm hùm và hến chứa rất nhiều kẽm.

Tác dụng của Kẽm đối với sức khỏe:

Kẽm nổi tiếng với tác dụng tích cực đối với hệ miễn dịch. Chưa hết, sự thiếu hụt nó có thể dẫn đến huyết áp thấp, tăng trưởng xương chậm, chán ăn, mất khứu giác và vị giác, trầm cảm…

Cải thiện sức khỏe não bộ: Kẽm là khoáng chất rất quan trọng cho sức khỏe não bộ. Kẽm cùng với Vitamin B6 giúp chất dẫn truyền thần kinh trong bộ não của bạn hoạt động tốt hơn. Điều thú vị là vùng đồi hải mã – trung tâm bộ nhớ của não bộ, có chứa lượng kẽm rất cao. Rõ ràng, nếu bạn muốn cải thiện sức khỏe não bộ, hãy cung cấp đủ kẽm cho cơ thể.

Xương khỏe mạnh: Kẽm là một thành phần của xương và không có kẽm cơ thể của bạn không thể xây dựng được khung xương chắc khoẻ. Để có được những lợi ích tốt nhất cho xương, bạn nên tiêu thụ kẽm và canxi vào thời gian khác nhau vì canxi và kẽm có sự hấp thụ cạnh tranh nhau.

Tóc chắc khỏe: Khi cơ thể bạn không đủ kẽm, tóc có thể mỏng dần, dẫn đến gãy rụng. Ngược lại, khi bạn hấp thụ đầy đủ kẽm, tóc trở nên dày và bóng khỏe. Trong thực tế, kẽm rất hữu hiệu để kích thích mọc tóc vì vậy các bác sĩ thường khuyên người bị rụng tóc nên bổ sung kẽm.

 Tốt cho mắt: Khi nói đến thị lực, kẽm hỗ trợ đưa Vitamin A vào võng mạc. Nếu không có kẽm, mắt không nhận được đủ lượng Vitamin A cần thiết, và kết quả gây suy giảm thị lực. Trong thực tế, thiếu kẽm đặc biệt liên quan đến thoái hóa điểm vàng ở người già.

Cơ bắp mạnh mẽ: Nếu muốn cơ bắp mạnh mẽ, hãy chắc chắn rằng bạn đang nhận được đủ lượng kẽm. Nguyên tố này được sử dụng để phục hồi cơ bắp sau khi tập luyện, do đó giúp bạn có thể xây dựng cơ bắp mạnh mẽ. Kẽm cũng hỗ trợ cơ bắp khi mệt mỏi, giúp bạn có thể làm việc theo đúng tiềm năng của mình.

Cân bằng nội tiết tố: Kẽm giúp cân bằng rất nhiều nội tiết tốt trong cơ thể. Ví dụ, kẽm cần thiết cho sản xuất Insulin – rất quan trọng để điều tiết lượng đường trong máu. Kẽm cũng cần thiết cho kích thích tố sinh sản và kích thích tố tuyến giáp. Có đủ kẽm sẽ giúp bạn cảm thấy khỏe mạnh bởi vì kích thích tố trong cơ thể sẽ được cân bằng.

**Thanh Minh** (tổng hợp từ nhiều nguồn)

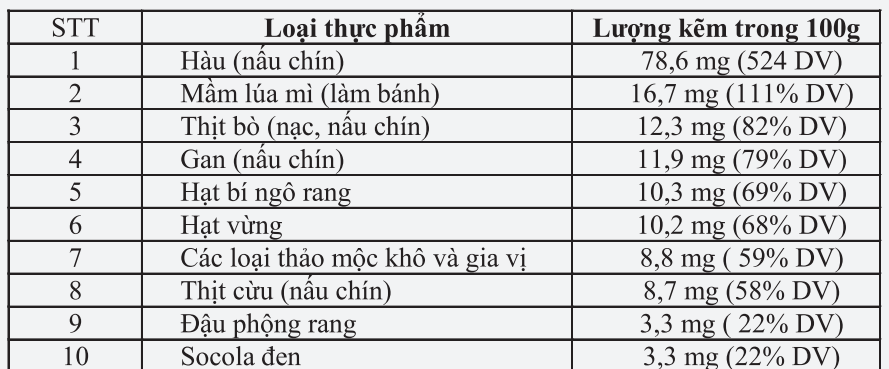

# Viêm Túi Mật

chứ không tạo ra nên khi viêm nặng do sỏi có thể được cắt bỏ không sao cả.

Trong hầu hết các trường hợp, sỏi mật chặn ống dẫn ra khỏi túi mật của bạn gây viêm túi mật. Điều này dẫn đến sự tích tụ mật có thể gây viêm túi mật. Nếu không được điều trị, viêm túi mật có thể dẫn đến mãn tính và các biến chứng nghiêm trong, đôi khi đe dọa tính mạng, chẳng hạn như vỡ túi mật. Điều tri viêm túi mật thường liên quan đến việc loại bỏ túi mật.

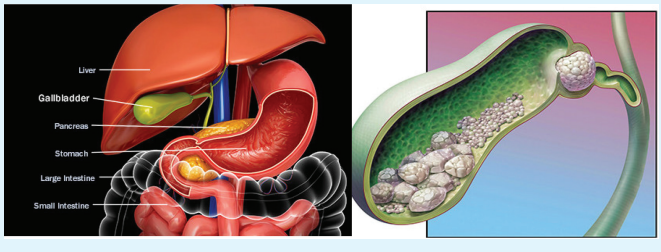

### Viêm túi mật mãn tính là gì?

Viêm túi mật mãn tình là tình trạng viêm bất thường của túi mật. Nếu tình trạng này kéo dài theo thời gian, chẳng hạn như trong nhiều tháng với các cuộc tấn công lặp đi lặp lại hoặc nếu có những vấn đề tái phát với chức năng túi mật, nó được gọi là viêm túi mật mãn tính.

II) Nguyên nhân gây viêm túi mật mãn tính?

Tình trạng này thường bắt đầu với sự hình thành sỏi mật trong túi mật. Theo Bệnh viện Cleveland, cho dù bạn có sỏi mật có thể phụ thuộc vào một số yếu tố, bao gồm: Khuynh hướng di truyền; cân nặng; hoạt động túi mật và thói quen ăn uống.

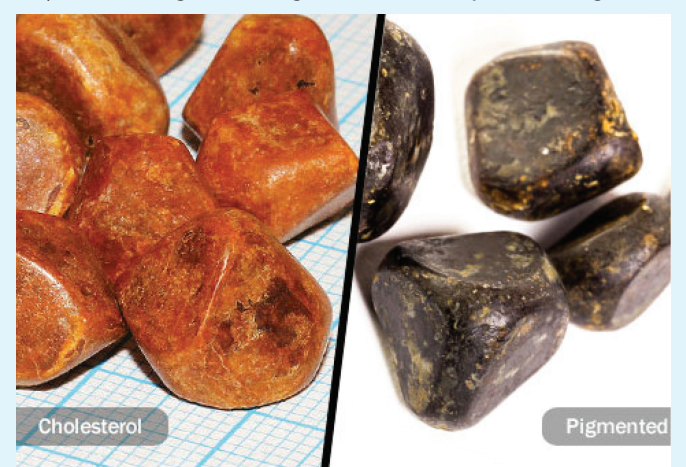

Sỏi mật hình thành khi các chất trong mật tạo thành các hạt giống như tinh thể. Chúng có thể từ kích thước của một hạt cát đến kích thước của một quả bóng golf. Sự hiện diện của sỏi mật gây ra áp lực, kích thích và có thể gây nhiễm trùng. Các bức tường của túi mật bắt đầu dày lên theo thời gian. Cuối cùng, túi mật bắt đầu co lại. Những thay đổi này khiến cho túi mật khó hoạt động hơn.

Ngoài sỏi mật, viêm túi mật có thể do: Nhiễm trùng hệ thống thoát của ống dẫn mật thông thường; Một sự tắc nghẽn đường dẫn mật; Cholesterol dư thừa trong túi mật, Có thể xảy ra trong khi mang thai hoặc sau khi giảm cân nhanh chóng; giảm lượng máu cung cấp cho túi mật vì bệnh tiểu đường; khối u trong gan hoặc tuyến tụy; khối u trong túi mật, hiếm gặp

Khi bạn trải qua các đợt tấn công viêm túi mật lặp đi lặp lại hoặc kéo dài, nó trở thành một tình trạng mãn tính.

Một số yếu tố làm tăng nguy cơ bị viêm túi mật: Sỏi mật là phổ biến hơn ở phụ nữ so với nam giới. Điều này làm cho phụ nữ dễ mắc bệnh viêm túi mật hơn nam giới. Sự thay đổi của kích thích tố thường có thể gây ra nó. Phụ nữ mang thai hoặc người điều trị bằng hormon có nguy cơ cao hơn. Những người béo phì cũng có nhiều khả năng mắc bệnh này hơn. Giảm cân nhanh hoặc tăng cân có thể gây ra rối loạn. Nếu bạn bị tiểu đường, bạn có nguy cơ bị viêm túi mật.

III) Các triệu chứng của viêm túi mật: Các triệu chứng của túi mật có thể xuất hiện đột ngột hoặc phát triển chậm trong một khoảng thời gian nhiều năm. Hầu hết các triệu chứng này xuất hiện sau bữa ăn có nhiều chất béo. Các triệu chứng bao gồm: Đau bung dữ dội có thể cảm thấy sắc dữ dội hoặc lâm râm; đau bung và đầy bụng; đau lan đến lưng hoặc dưới lưỡi vai phải; sốt; ớn lạnh; buồn nôn; ói mửa; phân lỏng, màu sáng; vàng da, đó là khi da của bạn và lòng trắng mắt của bạn chuyển sang màu vàng; ngứa.

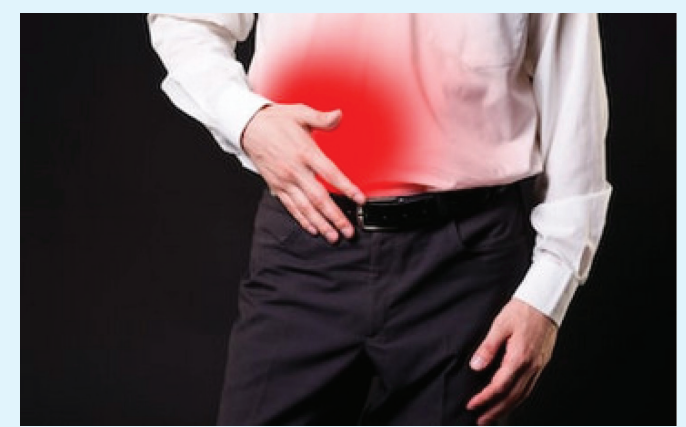

Một cuộc tấn công điển hình có thể kéo dài hai hoặc ba ngày, nhưng các triệu chứng của viêm túi mật thay đổi rất nhiều từ người này sang người khác. Các triệu chứng xuất hiện ở phần bên phải hoặc giữa phần trên của dạ dày. Cơn đau thường kéo dài trong 30 phút.

Các biến chứng có thể bao gồm: Viêm tụy, viêm cả uyến tụy; thủng túi mật do nhiễm trùng; túi mật mở rộng do viêm; nhiễm trùng; ung thư túi mật (đây là biến chứng hiếm gặp, lâu dài).

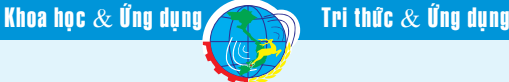

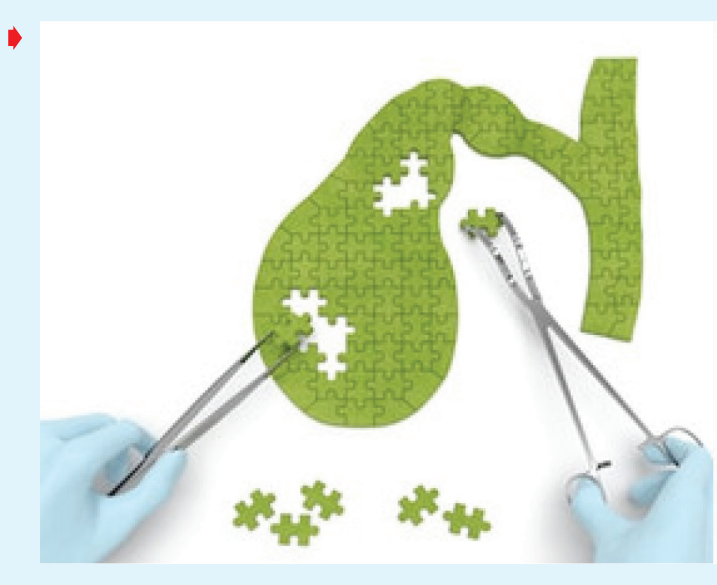

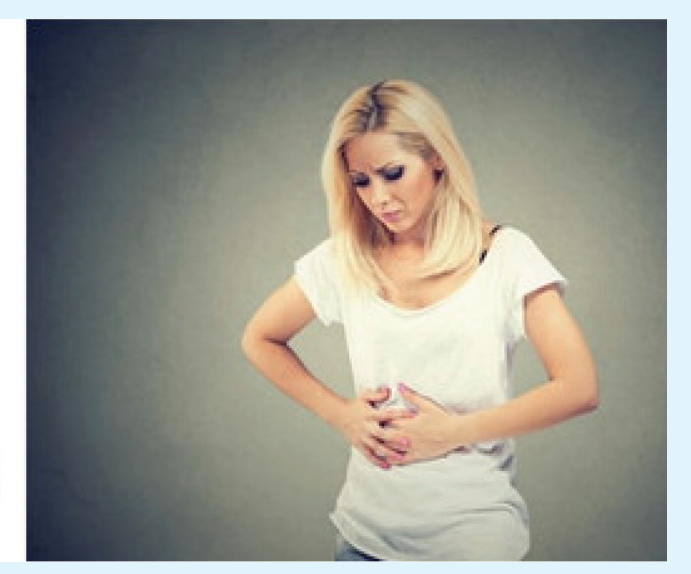

Các triệu chứng của viêm túi mật có thể được điều trị tại nhà bằng thuốc giảm đau và nghỉ ngơi, nếu bạn đã được chẩn đoán đúng cách. Điều quan trong là ban phải nói chuyên với bác sĩ trước khi đưa ra quyết định điều trị tại nhà. Bạn cũng có thể dùng thuốc kháng sinh và tránh các thức ăn béo.

Bạn nên luôn luôn tìm kiếm sự chăm sóc y tế nếu bạn đang nhận được đau nặng ở bụng của bạn hoặc nếu cơn sốt của bạn không phá vỡ.

III) Viêm túi mật được chẩn đoán như thế nào:

Bác sĩ sẽ lấy tiền sử bệnh của bạn và tiến hành khám sức khỏe. Các triệu chứng của viêm túi mật cũng tương tự như các triệu chứng khác, vì vậy họ phải loại trừ những điều kiện đó. Có các xét nghiệm có thể giúp chẩn đoán viêm túi mật: Chụp CT scan sử dụng tia X để tạo ra hình ảnh rất chi tiết của bụng của bạn. Đây là bài kiểm tra nhạy cảm nhất và có thể là đặt cược tốt nhất trong việc xác định vấn đề.

Bác sĩ có thể sử dụng siêu âm bụng để xem túi mật và gan của bạn. Xét nghiệm máu có thể xác định nhiễm trùng trong máu.

 Trong chụp hình túi mật và đường dẫn cholescintigraphy hoặc quét HIDA, tiêm một lượng nhỏ chất phóng xạ có thể giúp xác định các cơn co thắt bất thường hoặc các vật cản của túi mật và ống dẫn mật của bạn. Đây cũng là một phương pháp xác định chính xác vấn đề. Nó có thể mất bất cứ nơi nào từ một giờ đến bốn giờ để có được kết quả của bạn trở lại.

 Nội soi tuyến tiền liệt ngược nội soi liên quan đến việc sử dụng nội soi (ống dài, linh hoạt được đưa vào cổ họng), thuốc nhuộm và tia X để kiểm tra kỹ lưỡng các cơ quan của bạn và tìm ra khuyết tật hoặc vấn đề. Trong một cholangiography transhepatic chụp đường mật và túi mật qua da, bác sĩ sẽ chèn thuốc nhuộm tương phản vào gan của bạn với một cây kim. Điều này cho phép bác sĩ của bạn để xem ống mật trên X-ray.

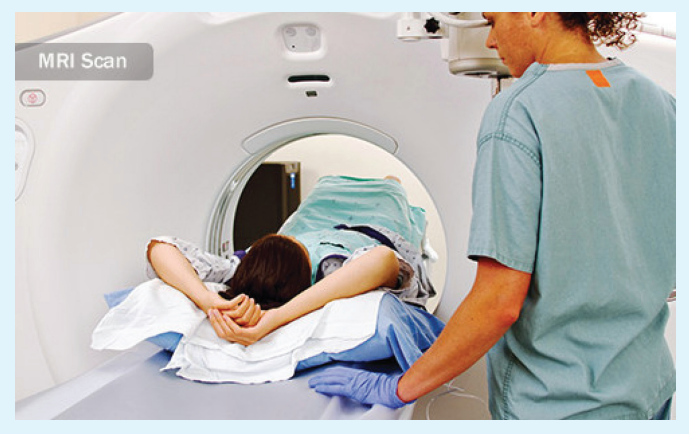

Các xét nghiệm và thủ thuật được sử dụng để chẩn đoán viêm túi mật bao gồm: Xét nghiệm máu. Bác sĩ có thể yêu cầu xét nghiệm máu để tìm dấu hiệu nhiễm trùng hoặc dấu hiệu của vấn đề về túi mật.

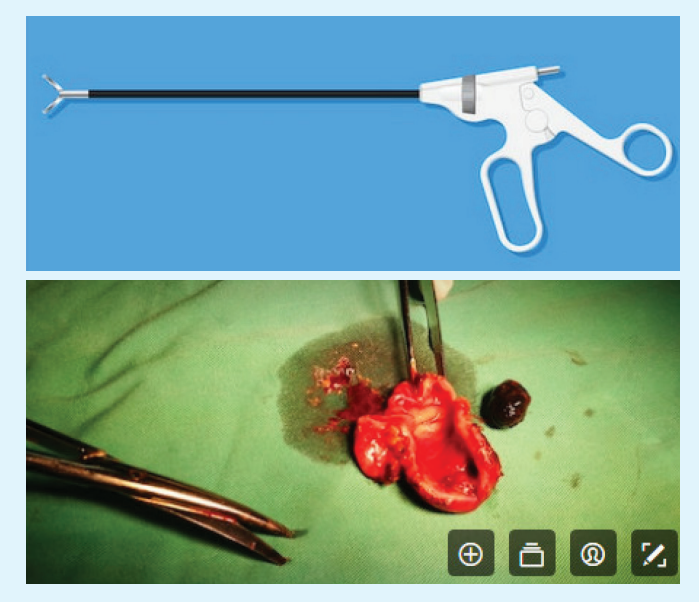

*(Còn nữa)* **Bs Dương Minh Hoàng** (ECFMG)

# CHÍNH LABAN KEY TRÊN ANDROID ĐỂ TRẢI NGHIÊM GÕ PHÍM TỐT HƠN

Khoa hoc  $\&$  Űng dụng  $\sqrt{2\pi}$  Tri thức  $\&$  Ứng dụng

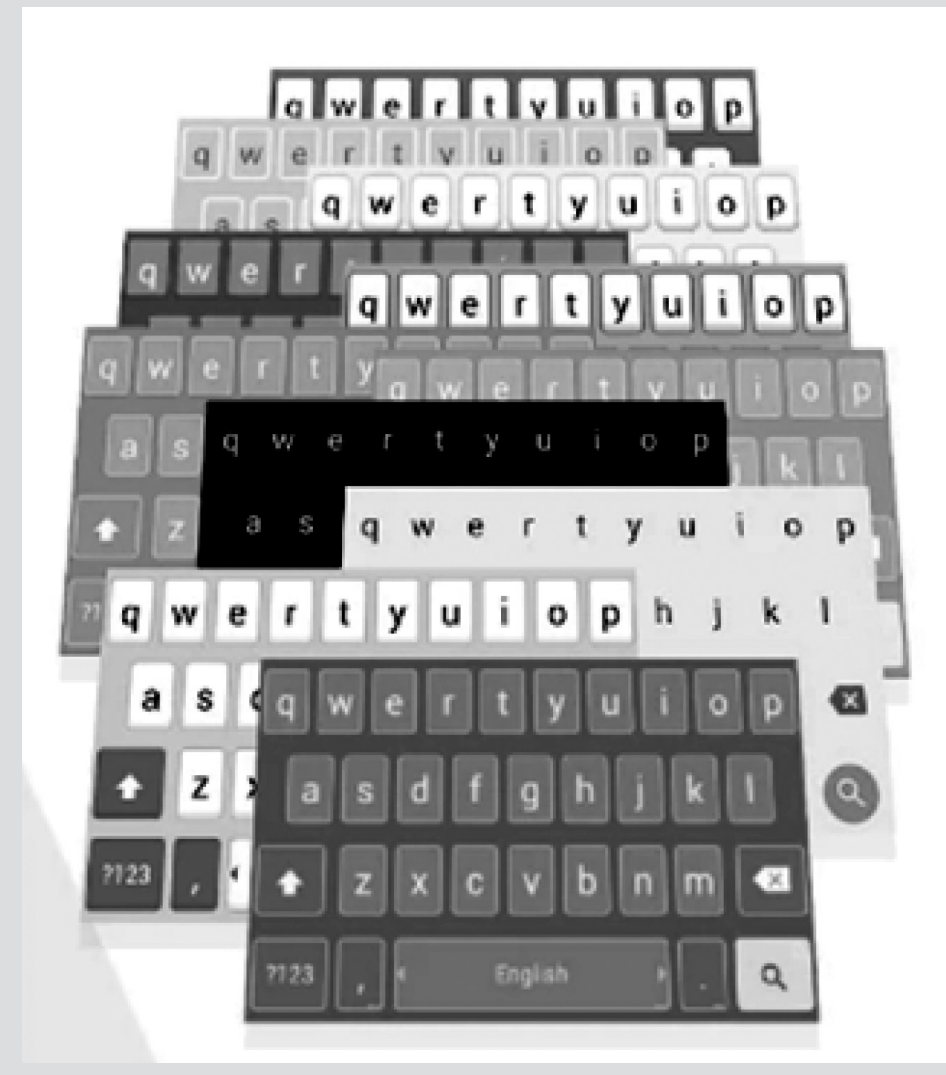

Laban Key 2.1.1 dung lượng 13MB, bạn có thể tải miễn phí trên PlayStore hoặc tải về từ địa chỉ: http://bit.ly/1TzlITU. Laban Key - Vietnamese Keyboard là bàn phím, bộ gõ tiếng Việt với khả năng gợi ý từ có độ chính xác cao. Đươc phát triển dựa trên bàn phím chuẩn của Google Keyboard, Laban Key có thiết kế phím hợp lý và tương thích với nhiều thiết bị Android. Gõ tiếng Việt nhanh hỗ trợ gõ Telex, VNI dễ dàng, linh hoạt…

# **Chỉnh bố cục và kích thước bàn phím**

Kích thước mặc định của Laban Key cũng đã tốt, nhưng theo kinh nghiệm của tôi thì chỉ tốt với những máy có màn hình từ 5 inch trở xuống mà thôi. Với những thiết bị to hơn, nếu vẫn kích thước mặc định bạn sẽ phải với ngón tay lên cao hơn, tức là mỏi hơn và bất tiện hơn, tốc độ gõ theo đó cũng chậm đi và cũng dễ gõ nhầm sang các phím bên cạnh hơn. Đây là thứ đã từng làm người dùng cảm thấy cực kì khó chịu trong một thời gian dài mà

không biết vì sao. Cho đến khi thử chỉnh lại thì mọi chuyện đã được giải quyết, trải nghiệm gõ ngon và nhanh hơn rất nhiều, độ chính xác cũng theo đó mà tăng cao.

Để chỉnh lại kích thước phím trong Laban Key, bạn chạy ứng dụng Laban Key lên, sau đó vào thẻ Keyboard > Keyboard Layout  $>$  Keyboard Size.  $\check{0}$ đây bạn sẽ thấy có tới 2 loại kích thước cho bạn chỉnh: kích thước khi máy xoay dọc (portrait) và kích thước khi xoay ngang (landscape).

Với mình thì mình sẽ chỉnh kích thước dọc xuống nhỏ (small), còn kích thước ngang xuống thành (tiny). Bạn cứ thử thiết lập, nếu thấy không phù hợp thì có thể tăng lên hoặc giảm xuống tùy theo thói quen, miễn sao thấy thoải mái nhất là được.Kéo xuống bên dưới một chút thì có thêm chỗ để chỉnh chiều cao và chiều rộng cho từng phím, cũng như chỉnh lại cỡ kí tự hiện trên từng phím. Bạn có thể chỉnh thêm nếu thích, những thiết lập này người dùng ít khi đụng tới.

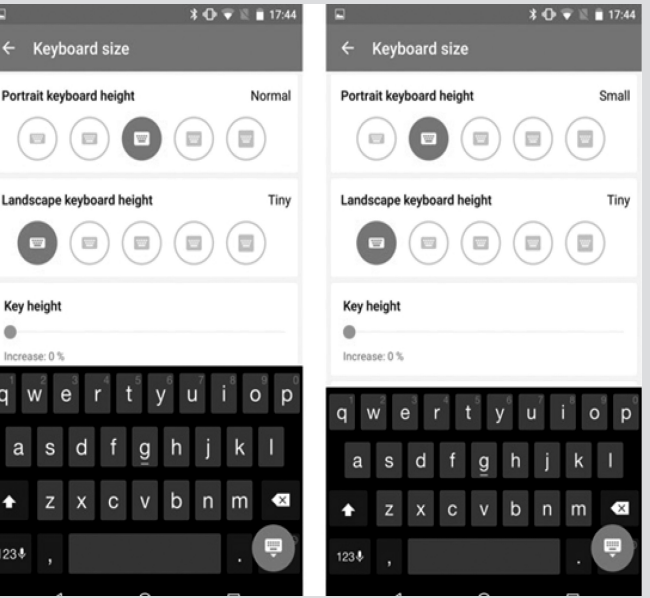

**10**

### **Chỉnh rung**

Mặc định hầu hết các bàn phím ảo của Android đều có chế độ rung phản hồi, tuy nhiên không phải ai cũng thích điều đó. Trong khi đó, một số bạn lại thích rung mạnh để có cảm giác gần giống như khi gõ phím vật lý nên sẽ tăng rung mạnh lên. Laban Key hỗ trợ chúng ta làm chuyện đó rất là dễ dàng. Bạn vào ứng dụng Laban Key > Vibration, sound  $&$  animation  $>$  bỏ hoặc chọn vào "Vibrate on key press". Ngay bên dưới đó là thanh trượt để chỉnh độ rung mạnh

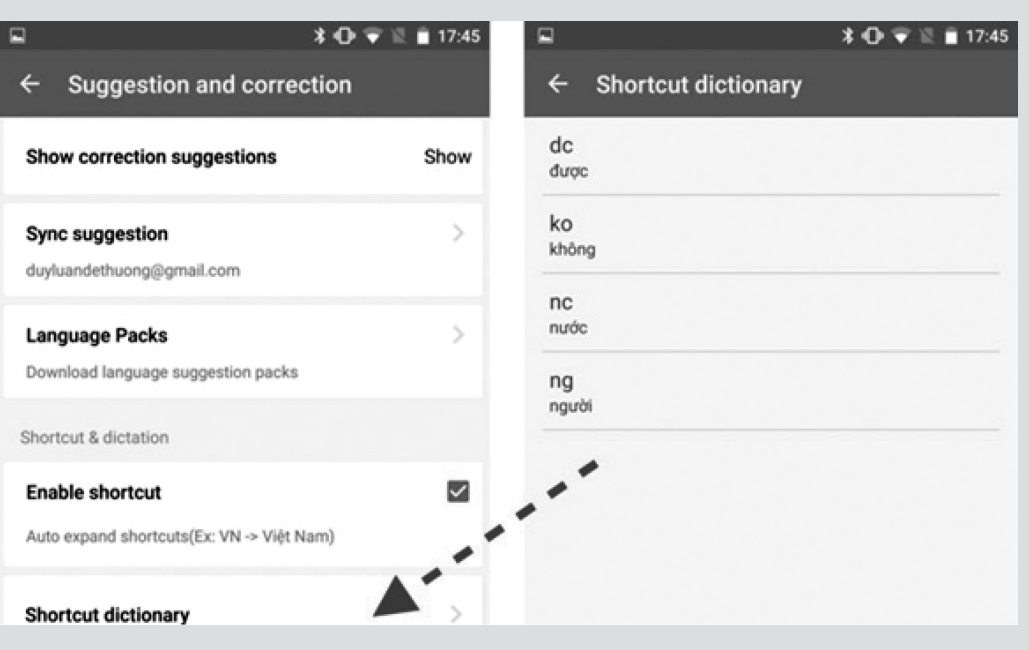

nhẹ, kéo tới khi nào bạn cảm thấy hài lòng thì dừng lại.

### **3. Tối ưu lại giao diện cho gọn gàng hơn**

Không biết bạn thế nào chứ tôi không thích những kí tự @, #, \$, &... xuất hiện đè lên các phím chữ trên Laban. Hàng phím trên cùng có số thì rất ổn, nhưng toàn bộ các phím bên dưới mà cũng có kí tự đặc biệt nữa thì hơi quá, nó làm cho bàn phím trở nên rối rắm hơn và xấu đi. Trong khi đó, tác dụng của chúng lại không rõ ràng vì thời gian bạn nhấn giữ phím và rê ngón tay đến kí tự mong muốn chẳng ngắn hơn bao nhiêu so với việc chuyển hẳn sang layout kí tự đặc biệt, thậm chí là còn lâu hơn nữa vì mất thời gian tìm. Thật may là Laban cho chúng ta bỏ các kí tự đó đi chỉ với một vài lần chạm mà thôi. Cách bỏ các kí tự đặc biệt trên bàn phím chữ. Ban vào ứng dung Laban Key > Keyboard layout > bỏ chọn dòng Symbol keys.

Nếu bạn không gõ VNI mà vẫn muốn có hàng số riêng biệt xuất hiện trên bàn phím thì có thể vào cùng chỗ Keyboard layout đó, chon Show number key row. Hàng phím này mà xài với kích thước bàn phím nhỏ thì sẽ dễ chịu hơn là khi dùng kích thước mặc định (đã hướng dẫn ở phần đầu của bài).

# **Đừng quên thiết lập gõ tắt**

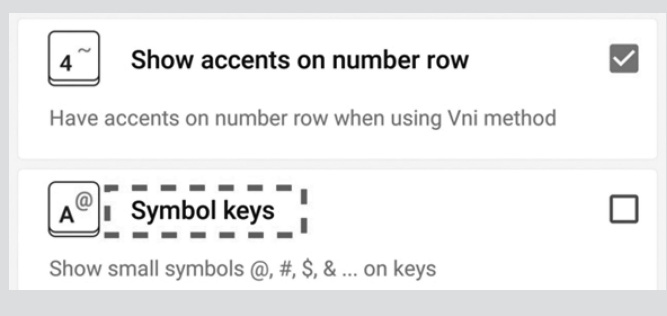

Trên máy tính thì chúng ta có thói quen thiết lập các bảng gõ tắt để viết nhanh hơn, nhưng trên điện thoại thì không nhiều người có thói quen này. Laban Key có hỗ trợ đầy đủ cho việc gõ tắt. Mình thường thiết lập một số từ gõ tắt như ko -> không, dc -> được, ng -> người, còn bạn cứ thoải mái cài gõ tắt theo thói quen và theo những chữ mà bạn hay dùng là được, cải thiện thời gian gõ rất nhiều.

Tính năng gõ tắt có thể tìm thấy trong ứng dụng Laban Key > tab Features > Suggestion and correction > Enable shortcut. Để định nghĩa chữ tắt và chữ đầy đủ, chạm vào dòng Shortcut dictionary.

### **Backup thiết lập để lần sau khỏi làm lại từ đầu**

Cuối cùng là việc sao lưu lại hết những thiết lập này lên tài khoản Google. Bằng cách này, khi ban đổi máy hoặc máy bị lỗi phải reset từ đầu thì chúng ta chỉ cần restore các thiết lập của Laban Key xuống là xong. Toàn bộ những tùy chỉnh về kích thước, về giao diện, về phím tắt của bạn sẽ có mặt đầy đủ, bạn chẳng phải làm thủ công lại nữa. Tiết kiệm được rất nhiều thời gian đúng không nào? Bạn có thói quen hay trải nghiệm nhiều điện thoại khác nhau nên tính năng backup này rất tiện.

Cách backup bạn vào ứng dụng Laban Key > tab Features > Backup and Reset > Backup and restore. Bạn sẽ được yêu cầu chọn tài khoản Google để đồng bộ.

Sau cùng, bạn có thể xem những chia sẽ về tùy chỉnh với Laban Key trên Android qua đoạn video tại địa chỉ: http://bit. ly/1VQkoCC.

### **Duy Luân**

Tri thức  $\&$  Ứng dụng

# <u>KHALU PHA URNỦC ĐỂG ỦUP</u> TUYỆT '**ƯỚI CỦA QUA GI**

Khoa học  $\&$  Ứng dụng

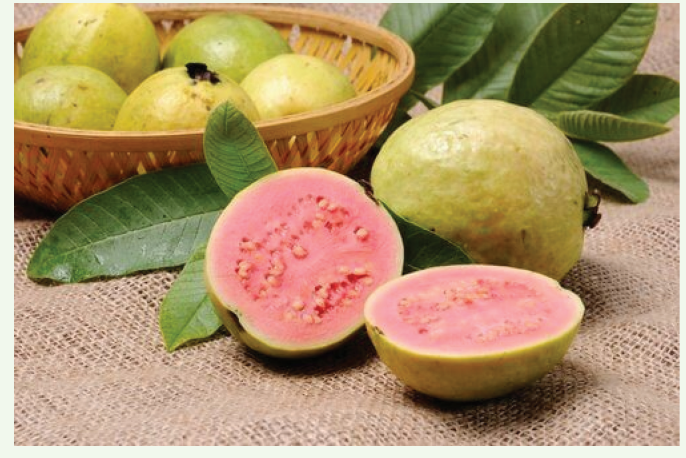

Ngoài việc có rất ít calo, quả ổi có thể trở thành đồng minh tốt nhất của chúng ta khi nói đến chế độ ăn kiêng và tránh tích nước nhờ vào vị ngọt của nó

Loại trái cây Caribê ngon này có quá nhiều thuộc tính được nói đến trong một số bài viết. Có thể nói rằng đó là một trong những loại quả chữa bệnh tốt nhất trên thế giới. Bạn có muốn biết những gì mà quả ổi có thể làm được không?

### **Các đặc tính tuyệt vời của quả ổi:**

Quả ổi sinh ra từ giống cây ổi đến từ Peru, Mexico, Brazil ... Màu sắc của nó từ kem đến hồng, vỏ mỏng có thể ăn được. Ruột ổi có màu sắc giống với vỏ của nó, hương thơm của nó ngọt ngào và hấp dẫn. Trong số các chất dinh dưỡng mà quả ổi cung cấp, chúng tôi muốn nhấn mạnh đến một số chất sau:

• Vitamin C (nhiều hơn cam nếu ăn tươi trong nước trái cây, sữa chua, vv)

- Vitamin A và B3
- Chất xơ, đường và fructose
- Niacin, kali và flavonoid

Quả ổi nổi bật với các chất làm se và nhuận trường. Trong cả hai trường hợp, bạn nên ăn quả ổi chưa qua chế biến.

Các công thức nấu ăn khác mà chúng ta có thể tận dụng lợi ích của quả ổi là:

- Làm kẹo
- Thuốc hãm
- Sinh tố
- Nước ép

Sau đây là những đặc tính tuyệt vời của quả ổi:

### **1.Tốt cho những ai ăn kiêng:**

Nếu bạn đang muốn giảm cân hoặc muốn tránh sự tích nước và ăn uống lành mạnh hơn, quả ổi là thực phẩm hoàn hảo cho bạn. Nó có rất ít calo, chất béo hoặc protein.

Ngoài ra, nó được khuyến khích cho những người có sự thèm ăn. Lá ổi được tiêu thụ dưới dạng trà chuyển đổi các carbohydrate phức tạp thành đường và giảm cảm giác đói.

## **2. Rất tốt cho bệnh tiểu đường và cholesterol:**

Đây là hai trong số những loại bệnh phổ biến nhất hiện nay. Trong trường hợp bệnh tiểu đường, trà lá ổi làm giảm lượng đường trong máu mà không tăng sản xuất insulin. Đối với những người có cholesterol LDL cao, trà lá ổi là một lưa chọn tuyệt vời. Nó không có ảnh hưởng tiêu cực đến mức cholesterol tốt (HDL).

### **3. Giúp chống lại các vấn đề về tiêu hóa:**

Trong hàng trăm năm, trái cây này đã được sử dụng để giảm các triệu chứng của một số vấn đề về đường tiêu hóa. Hiện tại, một số cuộc điều tra đã được tiến hành cho thấy rằng quả ổi có các tác dung sau:

- Loại bỏ tiêu chảy.
- Giảm bớt chứng chuột rút ruột.
- Giải phóng ruột.
- Giải quyết vấn đề đau bụng.
- Loại bỏ ngộ độc thực phẩm.

• Giảm các quá trình viêm đường tiêu hóa (ví dụ như viêm đại tràng cấp tính).

- Chống vi khuẩn có hại cho ruột.
- Điều trị táo bón.
- Chống ký sinh trùng hoặc giun đường ruột.
- Giảm hội chứng ruột kích thích.

### **4. Hỗ trợ điều trị các vấn đề về miệng:**

Nếu bạn bị vết thương trong miệng hoặc nướu bị viêm, bạn có thể dùng trà làm từ lá ổi. Nó cũng giúp làm lành vết lở miệng và vết thương. Hơn nữa nó giúp làm giảm đau răng, chảy máu lợi và loét miệng.

Trong những trường hợp này, bạn nên nhai một vài lá ổi.

Thành phần:

- 3 quả ổi chín
- 1 lít nước

Chuẩn bị:

- Xắt quả ổi và loại bỏ hạt.
- Đun nóng nước và các miếng ổi cho đến khi sôi.

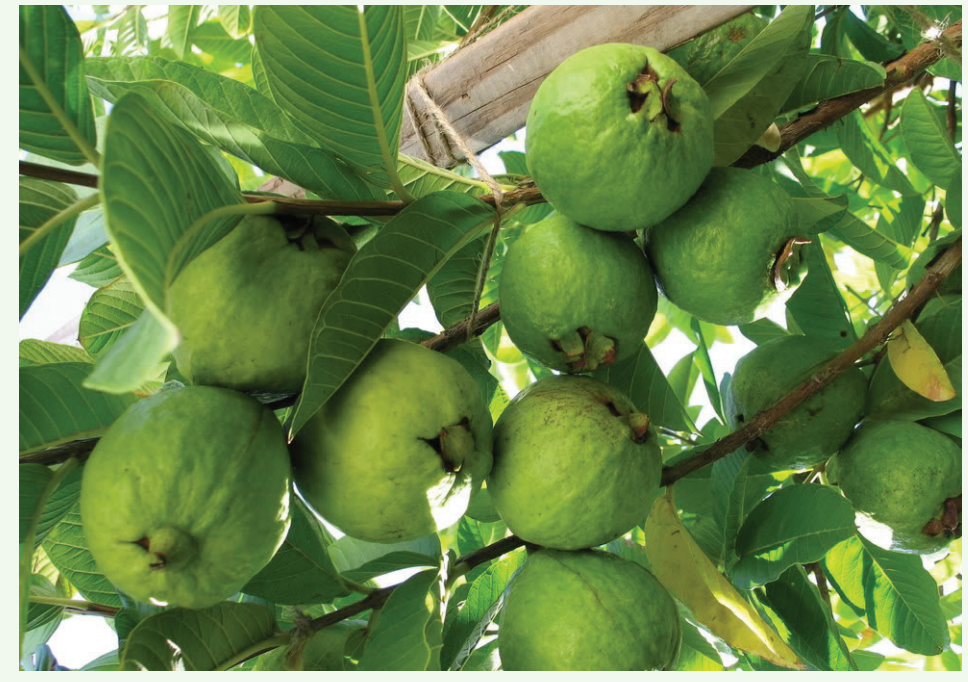

- Để nguội và lọc.
- Uống suốt cả ngày.

### **5. Cung cấp các chất bổ dưỡng lý tưởng cho các vấn đề về da:**

Ngoài việc giúp làm lành vết thương, vết cắt và bỏng, quả ổi ngăn không cho khu vực này bị lây nhiễm. Lá ổi nghiền cũng được dùng để trị côn trùng cắn hoặc các phản ứng dị ứng. Nếu bạn có mụn trứng cá, lá ổi cũng có thể giúp bạn. Nó được sử dụng như là một chất rửa mặt hoàn hảo.

Thành phần:

- Một nắm lá ổi
- Một chút nước

Chuẩn bị:

- Xắt lá ổi và đặt chúng trong máy xay.
- Thêm nước và trộn đều.

• Đắp hỗn hợp lên da đã được rửa sạch và xoa theo chuyển động tròn.

• Để lại trong 10 phút và lấy ra bằng nước ấm.

Lá ổi cũng giúp làm giảm các dấu hiệu lão hóa sớm của da. Nếu bạn có vấn đề với da đầu (gàu, rung tóc, viêm da), bạn có thể sử dụng nước lá ổi sau khi hoàn thành việc gội đầu.

Thành phần:

- Một nắm lá ổi
- ½ lít nước

Chuẩn bị:

- Đun nước chứa lá ổi.
- Khi nước sôi tiếp tục đun thêm khoảng 10 phút.

ăn quả ổi.

Thành phần:

- 3 quả ổi chín
- 1 thìa mật ong (25g)
- 1 muỗng canh hạt chia hoặc bột yến mạch (10 g)

phút.

• Tắt bếp và để nguội trong vài

• Đổ một ít nước lá ổi lên da đầu và

**6. Điều trị các vấn đề về tuần** 

 Quả ổi có khả năng tăng cường mao mạch và giữ cho chúng khỏe mạnh. Thêm vào đó, nó cũng mang lại độ đàn hồi và ngăn ngừa lão hóa sớm. Nó cũng tốt cho việc chống lại chứng giãn tĩnh mạch và cải thiện tuần hoàn máu ở các chi. Quả ổi còn giúp làm tăng lượng bạch cầu khi người ta bị thiếu máu, bị bệnh suy giảm miễn dịch hoặc thiếu một số chất dinh dưỡng nhất định.

Trong cả hai trường hợp, bạn nên

• Lọc và đổ vào bình.

massage bằng các ngón tay.

**hoàn và thiếu máu:**

- Một tách sữa đậu nành hoặc hạnh nhân (250 ml) Chuẩn bị:
- Loại bỏ hạt, xắt quả và cho vào máy xay.
- Thêm sữa và trộn đều.
- Cho vào ly mật ong và hạt chia hoặc bột yến mạch.
- Uống mỗi ngày vào buổi sáng khi đói.

Ngoài ra ổi còn có tác dụng điều trị các bệnh sau:

- Bệnh dịch tả
- Bệnh ban đỏ
- Chảy máu âm đạo
- Mất nước
- Sốt
- Mật tích lũy
- Cảm lạnh
- Các vấn đề về phế quản
- Vàng da
- Viêm hong
- Huyết áp cao

Bạn còn chờ gì nữa. Hãy thường xuyên ăn ổi vào bạn nhé **Lưu Trường** (Theo Step to Health)

**13**

Khoa hoc  $\&$  Üng dung  $\sqrt{2\pi}$  Dư luân  $\&$  Bình luân

# CANH BAO: UỌNG TINH BỘT NGHỆ SAI CÁCH CO THE TẠO KHOI U VA TƯ VONG

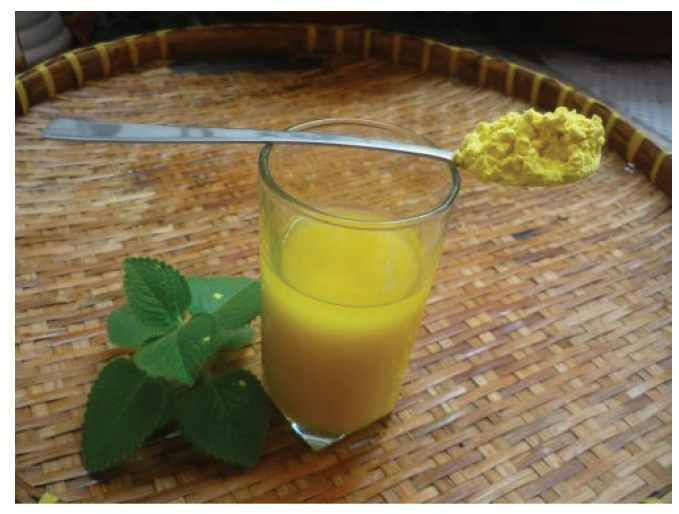

**Đây là thói quen của rất nhiều người uống tinh bột nghệ để làm đẹp và chữa bệnh, uống sai cách có thể gây tắc ruột và tử vong nếu không được phát hiện và điều trị kịp thời.**

Tinh bột nghệ được rất nhiều người sử dụng, phụ nữ sau sinh, người mới ốm dậy, uống để làm đẹp da. Việc uống tinh bột nghệ vào lúc nào cũng rất quan trọng, nếu như uống một cách tùy hứng thứ nhất là bạn sẽ không đạt được hiệu quả cao, thứ hai là bạn có thể sẽ bị đau bụng, tiêu chảy, buồn nôn khó chịu.

1. Khi nào không nên uống:

– Không dùng tinh bột nghệ với thuốc tây cùng lúc để đề phòng trường hợp ảnh hưởng đến máu.

– Nữ giới bị rong kinh kéo dài không nên sử dụng tinh bột nghệ vì tinh bột nghệ có tác dụng khai thông khí huyết, vì vậy chỉ có tác dụng chữa tích huyết, bế kinh chứ không thể chữa rong kinh.

– Những người bị bệnh về dạ dày, đường ruột nên uống tinh bột nghệ đen (tinh bột nghệ đen mật ong nước lọc) trước bữa ăn.

– Không nên xem nghệ là thần dược vì nó chỉ có tác dụng khi sử dụng vừa phải. Chất curcumin mặc đù được biết đến với khả năng giảm viêm, chống oxy hóa nhưng nếu sử dụng quá nhiều cùng có thể gây ra tác dụng phụ là buồn nôn, tiêu chảy, rối loạn chuyển hóa sắt, chặn protein hepcidin, gây ra thiếu sắt ở bệnh nhân mẫn cảm.

- Tiêu thụ curcumin liều cao còn kích thích tuyến thượng thận bài tiết cortisone – một chất có tính kháng viêm cao. Vì vậy, nếu tiêu thụ nhiều nghệ, khả năng kháng viêm của cơ thể sẽ giảm đi.

– Đối với bệnh nhân già yếu không nên dùng tinh nghệ dạng viên hoàn hoặc trộn đặc để ăn. Không nên dùng tinh bột nghệ uống cùng với nước cam dễ tạo kết dính bã thức ăn. Điều quan trọng cần kết hợp điều trị nội khoa theo chỉ định của Bác sĩ.

2. Thời điểm uống tốt nhất:

Pha nước uống cùng với tinh bột nghệ mặc dù mang lại hiệu quả cao tuy nhiên không có nghĩa là bạn muốn uống khi nào thì uống, uống liều lượng bao nhiêu cũng được. Thời gian nên uống tinh bột nghệ đạt được hiệu quả tốt nhất là15 phút trước khi ăn và 15 phút sau khi ă

– 15 phút trước khi ăn

Bởi vì bạn cũng biết được nếu như cơ thể chứa quá nhiều chất trước đó khi uống tinh bột nghệ thì công dụng của tinh bột nghệ bị chặn lại và không hiệu quả.

– 15 phút sau khi ăn

Nếu bạn đã lỡ ăn trước hoặc do bụng đói không thể uống tinh bột nghệ thì bạn có thể uống sau khi ăn xong sau 15 phút để cho thức ăn có đủ thời gian để tiêu hóa hết. Vào lúc đó, chất curcumin trong bột nghệ sẽ được hấp thụ một cách tốt nhất

Pha liều lượng uống tinh bột nghệ như thế nào ?

Để pha một ly tinh bột nghệ cần làm theo đúng công thức sau:

– Tinh bột nghệ: 2 muỗng

– Nước: 200-250ml

Không nên cho quá nhiều tinh bột nghệ, uống đạm quá sẽ không tốt cho bao tử của bạn đâu nhé, nếu như lỡ tay pha quá đậm thì cho thêm nước vào để dễ uống hơn. Mỗi ngày bạn nên uống 2-3 lần/ ngày, uống tinh bột nghệ không thể uống thay nước lọc được, bạn không nên quá lạm dụng vào tinh bột nghệ để tránh những điều không mong muốn xảy ra

Các loại thực phẩm có thể kết hợp để uống tinh bột nghệ:

Uống tinh bột nghệ với mật ong là một sự phối hợp hoàn hảo, vừa thêm vị ngọt cho ly nước vừa tăng thêm những tính năng, công dụng dưỡng da, làm đẹp cũng như là tốt cho hệ tiêu hóa, ngăn ngừa bệnh ung thư và các căn bệnh về tim mạch. Bạn chỉ cần cho một muỗng café mật ong vào ly nước tinh bột nghệ theo công thức bên trên thì bạn sẽ có ngay được ly tinh bột nghệ với mật ong làm đẹp hiệu quả.

Đã có trường hợp phải cắt bỏ khối u – bác sĩ chuẩn đoán có thể do uống tinh bột nghệ và mật ong sai cách:

Theo GS.TS Đào Văn Long, chuyên gia cao cấp tiêu hóa gan mật – Khoa Tiêu hóa (bệnh viện Bạch Mai), bệnh nhân N. V. H, nam, 74 tuổi đã được phẫu thuật cắt ¾ dạ dày với chẩn đoán ung thư dạ dày loại ung thư biểu mô tế bào nhẫn.

Bệnh nhân được phẫu thuật tại Bệnh viện Đại học Y Hà Nội đã 3,5 tháng. Sau khi ra viện bệnh nhân được các Bác sĩ tư vấn đây là loại ung thư dạ dày đáp ứng kém với hóa chất, vì vậy bệnh nhân nên dùng các thuốc nâng cao sức khỏe

Gia đình cho Bệnh nhân dùng bột Tam thất, tinh bột Nghệ trộn với mật ong, Linh chi để mong bệnh nhân sớm hồi phục. Bệnh nhân ăn cháo, súp ninh nhừ gần 3 tháng. Từ sau tháng thứ 3 trở đi bệnh nhân có ăn bổ sung xen kẽ cơm, bánh đa, miến. Sau đó bệnh nhân thấy có tình trạng ăn không tiêu, ậm ạch, ợ nóng và hơi thở có mùi hôi. Bệnh nhân đã đến kiểm tra soi dạ dày xem tình trạng liền vết thương sau phẫu thuật.

Bệnh nhân lớn tuổi đã có tiền sử tai biến mạch não 2 lần (năm 53

**▶ tuổi và năm 70 tuổi), và đặt máy tạo nhịp tim điều trị mạch chậm cách** đây 3 năm (năm 71 tuổi). Bệnh nhân được soi dạ dày tiền mê lần 1 vào ngày 12/6/2017, kết quả cho thấy dạ dày đã cắt một phần và nối thông với hỗng tràng, miệng nối hẹp tương đối, bờ miệng nối xung huyết, phù nề mạnh. Có một khối bã thức ăn kết dính rất lớn choán gần như toàn bộ phần dạ dày còn lại. Bác sĩ đã tiến hành cắt nhỏ và gắp phần lớn khối bã thức ăn bằng snare.

Đối với trường hợp bệnh nhân N. V. H các bác sĩ nghĩ đến quá trình tạo thành khối bã thức ăn nhiều khả năng là do bệnh nhân dùng tinh bột nghệ trộn với mật ong nên dễ kết dính với xơ của thức ăn tạo thành khối bã. Các bác sĩ cho rằng, khối bã thức ăn được hình thành khi bệnh nhân ăn những thực phẩm có nhiều chất tanin như: Hồng ngâm, xoài xanh, ổi… và thức ăn có nhiều chất bã xơ xen lu lô như măng…

Đặc biệt lưu ý về thời điểm ăn, nếu ăn khi đói, dạ dày còn trống rỗng, nồng độ HCl cao, hoa quả có nhiều chất xơ, có nhiều nhựa dễ bị kết tủa làm kết dính các sợi xơ thực vật, tạo thành khối bã rắn chắc. Cộng thêm thói quen ăn quá nhanh, nhai không kỹ là một trong những nguyên nhân dẫn đến nguy cơ gây tắc ruột do bã thức ăn. Khối bã thức ăn thường gặp ở người già và trẻ nhỏ do nhu động của đường tiêu hóa kém.

**ĐQG** (tổng hợp)

# CÁC BƯỚC TĂNG TỐC MÁY TÍNH CHẠY WINDOWS 7,8 HOẮC WINDOWS 10 (tiếp theo và hết)

#### **Vô hiệu hóa một số chương trình khởi chạy cùng Windows:**

Việc vô hiệu hóa các ứng dụng khởi chạy cùng Windows sẽ góp phần tiết kiệm bộ nhớ và chu kỳ CPU cũng như tăng tốc quá trình khởi động của hệ thống. Với hệ điều hành Windows 8, 8.1 và Windows 10, trình quản lý Startup nằm ngày trong Task Manager để bạn có thể dễ dàng quản lý các chương trình khởi động cùng hệ điều hành.

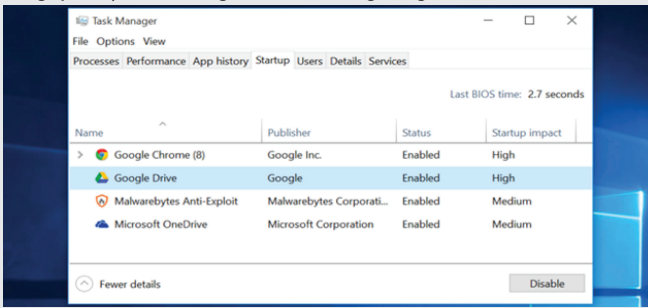

Để thực hiện, bạn nhấp chuột phải vào thanh Taskbar và chọn Task Manager hoặc nhấn tổ hợp phím Ctrl+Shift+Escape (phím cách) để khởi động cửa sổ quản lý tác vụ. Sau đó chọn thẻ Startup và tiến hành vô hiệu hóa các ứng dụng không cần thiết bằng cách nhấn vào nút Disable phía dưới. Ngoài ra, trong bảng liệt kê danh sách các ứng dụng còn cho bạn biết tình trạng nghiêm trọng của một ứng dụng khi ảnh hưởng tới quá trình khởi động của máy tính.

#### **Giảm hiệu ứng Animations:**

Windows sử dụng khá nhiều hiệu ứng hoạt ảnh (animations), và những hoạt ảnh này có thể làm cho máy tính của bạn có vẻ chậm chạp hơn một chút. Chẳng hạn như nó có thể thu nhỏ và phóng to cửa sổ ngay lập tức nếu bạn tắt các hiệu ứng hoạt ảnh liên quan.

Để vô hiệu hóa animations, bạn nhấn đồng thời phím Windows + X hoặc nhấn chuột phải vào nút Start và chọn System. Trong cửa sổ System Properties, chọn thẻ Advanced nhấn nút Settings dưới Performance. Tiếp tục nhấn vào tùy chọn Adjust for best performance trong thẻ Visual Effects và bỏ dấu kiểm trước tất cả các mục liên quan đến hiệu ứng animations mà ban không muốn thấy.

### **Giảm gánh nặng cho các trình duyệt web:**

Có thể bạn sử dụng nhiều trình duyệt web để phục vụ nhu cầu

công việc, tuy nhiên bạn nên sử dụng ít tiện ích mở rộng (extensions) hoặc các add-ons hoặc có thể không sử dụng càng tốt. Vì điều này làm chậm quá trình duyệt web do nó phải sử dụng bộ nhớ nhiều hơn. Với mỗi trình duyệt, bạn truy cập vào các mục quản lý Extensions hoặc Addons để loại bỏ các tiện ích không cần thiết.

#### **Quét phần mềm độc hại:**

Một nguyên nhân đa số khiến máy tính chậm chạp là đang có một hoặc nhiều phần mềm độc hại chạy nền trong hệ thống mà bạn không hề hay biết, điều này xuất phát từ việc bạn duyệt web hoặc tải và cài đặt các tiện ích mở rộng khác.

Đề an toàn hơn, hãy quét máy tính của mình bằng một chương trình diệt virus phổ biến nào đó. Ngoài ra, bạn cũng nên sử dụng chương trình Malwarebytes, đây là một công cụ có thể bắt được rất nhiều phần mềm độc hại không mong muốn (potentially unwanted programs - PUP) mà hầu hết các chương trình diệt virus thường bỏ qua. PUP thường cố gắng lẻn vào máy tính khi cài đặt phần mềm khác, và chắc chắn bạn không hề muốn sự xuất hiện của chúng.

#### **Giải phóng không gian đĩa:**

Nếu như tất cả các ổ đĩa của bạn đã chứa đầy dữ liệu thì đây cũng là nguyên nhân chủ yếu khiến chiếc máy tính chạy chậm hơn. Trong trường hợp không thể xóa bỏ bớt dữ liệu cần thiết thì chọn phương án dọn dẹp không gian đĩa, nhất là ổ đĩa C. Bạn không cần đến bất kỳ phần mềm bên thứ ba nào, chỉ cần chạy công cụ Disk Cleanup sẵn có trong Windows bằng cách nhấn chuột phải lên ổ đĩa bất kỳ và chọn Properties, trong thẻ General nhấn nút Disk Cleanup, sau đó đánh dấu vào tất cả các mục cần xóa và OK.

#### **Gỡ bỏ các chương trình không sử dụng:**

Mở cửa sổ Control Panel, tìm danh sách các chương trình đã cài đặt trên máy tính, sau đó tiến hành gỡ bỏ một số chương trình mà bạn không sử dụng hoặc không cần thiết cho Windows. Điều này sẽ giúp máy tính tăng tốc lên một chút, vì các phần mềm này có thể bao gồm cả các tiến trình chạy nền, tích hợp services, tự động khởi chạy cùng hệ thống, tự động cập nhật phiên bản mới, tất cả đều ảnh hưởng tới quá trình vận hạnh của hệ thống.

#### **NGỌC ÂN**

# **CÔNG DỤNG CỰC HAY ĐỐI VỚI SỨC KHỎE TỪ TRÁI BÍ ĐỎ**

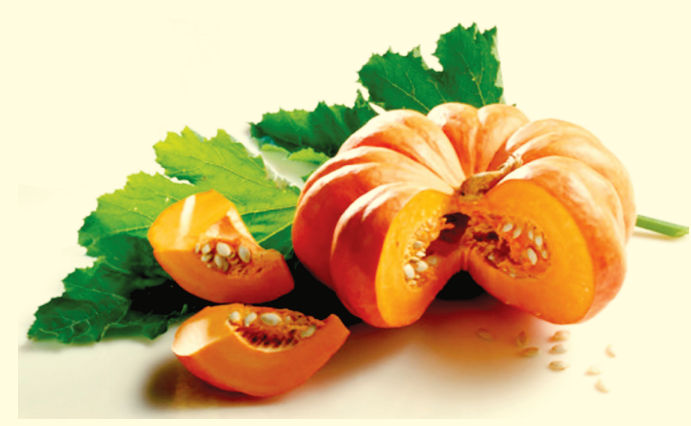

Bí đỏ có chứa Vitamin A, B-complex, C và E, Kali, Magiê, Canxi, Mangan, Sắt, Kẽm, Phốt pho, đồng, Folate, Carotenoids và chất chống oxy hóa khác. Chúng còn được biết đến như một thực phẩm có hàm lượng beta-Carotene (một tiền chất của Vitamin A) cao. Mặc dù chất này dễ dàng có được bằng liều thuốc bổ sung, tuy nhiên beta Carotene dung nạp bằng đường bổ sung có liên quan với nguy cơ ung thư, không an toàn như qua con đường ăn uống.

### **1. Tăng miễn dịch:**

Bí đỏ là một kho chứa các chất dinh dưỡng như vitamin A, C và E, Carotenoid, Sắt, Magiê và những người khác. Vitamin A giúp tăng tính linh hoạt, đó là điều cần thiết cho các mô bảo vệ chống lại các mầm bệnh. Beta-Barotene cũng có đặc tính kích thích miễn dịch. Vitamin C cũng hoạt động như một chất tăng cường miễn dịch vì nó chống lại nhiễm trùng.

Thêm vào đó, các khoáng chất khác nhau đảm bảo chức năng miễn dịch thích hợp. Hạt bí đỏ chứa lượng kẽm giàu có cũng rất tốt cho hệ miễn dịch. Không chỉ vậy, kẽm còn bảo vệ cơ thể khỏi quá trình ôxy hoá.

### **2. Giảm viêm:**

Các Carotenoid, chất khiến cho bí đỏ có màu cam sáng đặc trưng cũng có tác dụng chống lại các chứng viêm có thể dẫn đến một số bệnh mãn tính như ung thư, bệnh tim, bệnh tiểu đường loại 2 và bệnh viêm khớp.

Beta-Carotene cũng giúp ngăn ngừa sự tích tụ của Cholesterol trong thành động mạch. Alpha-carotene làm chậm quá trình lão hóa và ngăn ngừa sự phát triển của khối u. Các chất chống oxy hóa Vitamin E bảo vệ chống lại bệnh ung thư nhất định và cũng làm giảm nguy cơ

của bệnh Alzheimer.

### **3. Tốt cho thai phụ:**

Bí đỏ và hạt bí đỏ rang rất tốt cho phụ nữ mang thai vì nhiều chất dinh dưỡng cần thiết cho sự phát triển trước khi sinh. Thêm vào đó, họ đem lại lợi ích tiêu hóa và cũng có thể làm giảm đau bung trong thai kỳ.

Bí đỏ chứa sắt có thể ngăn chăn bênh thiếu máu, mang oxy đến thai nhi và làm giảm nguy cơ sinh non. Tuy nhiên, không nên ăn quá nhiều "siêu thực phẩm" này vì nó có thể gây khó chịu ở bụng.

### **4. Phát triển cơ bắp**

Bí đỏ, khoai lang và bí xanh là một số lưa chọn thực phẩm tuyệt vời sau khi tập luyện. Những thực phẩm giàu tinh bột và chất dinh dưỡng cung cấp Carbohydrate, không giống như các loại trái cây, bổ sung Glycogen trong cơ bắp đầu tiên thay vì Glycogen gan. Điều này đặc biệt hữu ích khi bạn đang phấn đấu để đạt được trọng lượng hoặc cơ bắp. Nó cũng có lợi cho những người đang trải qua đào tạo thể thao.

Một cốc bí đỏ nghiền cũng sẽ giúp tiếp nhiên liệu, tăng nồng độ kali của bạn để khôi phục lại sự cân bằng các chất điện giải trong cơ thể sau khi tập luyện khó khăn.

### **5. Giảm huyết áp cao:**

Các hàm lượng kali cao trong quả bí đỏ giúp kiểm soát huyết áp cao. Đồng thời lượng Vitamin C giàu có trong nó cũng làm giảm huyết áp. Thêm vào đó, Vitamin A cao trong "superfood" này thúc đẩy hoạt động "đúng đắn" của tim, phổi và thận. Hàm lượng chất xơ phong phú của nó cũng giúp kiểm soát Cholesterol, do đó giảm nguy cơ bệnh tim và đột quỵ.

### **6. Thúc đẩy khả năng sinh sản:**

Các Vitamin nhóm B có trong bí đỏ và hạt bí đỏ hỗ trợ khả năng sinh sản. Chất chống oxy hóa Vitamin E, cũng đã được chứng minh là cải thiện khả năng sinh sản ở cả nam giới và phụ nữ. Nó bảo vệ màng tế bào từ các hợp chất độc hại, cải thiện sức khỏe tinh trùng và khả năng vận động, đồng thời tăng độ dày nội mạc tử cung ở phụ nữ có lớp lót tử cung mỏng.

Hạt bí đỏ cũng rất giàu axit béo Omega-3 có tác dung thúc đẩy sinh sản. Chúng giúp tăng lưu lượng máu đến cơ quan sinh sản, điều tiết hormone sinh sản và giảm bớt căng thẳng.

**Quỳnh Anh** (tổng hợp từ nhiều nguồn)

#### Phát hành vào ngày 20 hàng tháng

Tổng biên tập: ThS. Nguyễn Thị Hoàng - Phó Tổng Biên Tập: ThS. Huỳnh Minh Hậu Thư Ký: KS. Lê Phát Hiển - CN. Nguyễn Hùng Cường (Biên tập chính) Điện thoại: 02513.822.297 - Fax: 02513.825.585 - Email: nostdn@vnn.vn GPXB Số: 03/GP.STTTT do Sở Thông Tin và Truyền Thông tỉnh Đồng Nai معلمة المستخدمة المستخدمة المستخدمة المستخدمة المستخدمة المستخدمة المستخدمة المستخدمة المستخدمة المستخدمة المستخدمة المستخدمة المستخدمة المستخدمة المستخدم

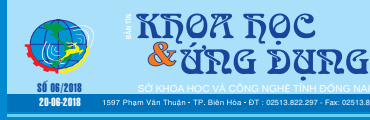